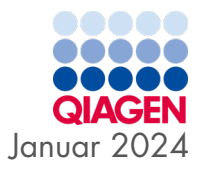

# Brugsanvisning til QIAstat-Dx® SARS-CoV-2/Flu A/B/RSV Panel (håndbog)

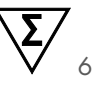

Til in vitro-diagnostisk brug

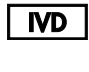

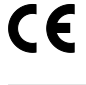

**REF** 

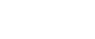

**AA** 

R2

691216

QIAGEN, GmbH, QIAGEN Strasse 1, 40724 Hilden, TYSKLAND

Sample to Insight

## Indhold

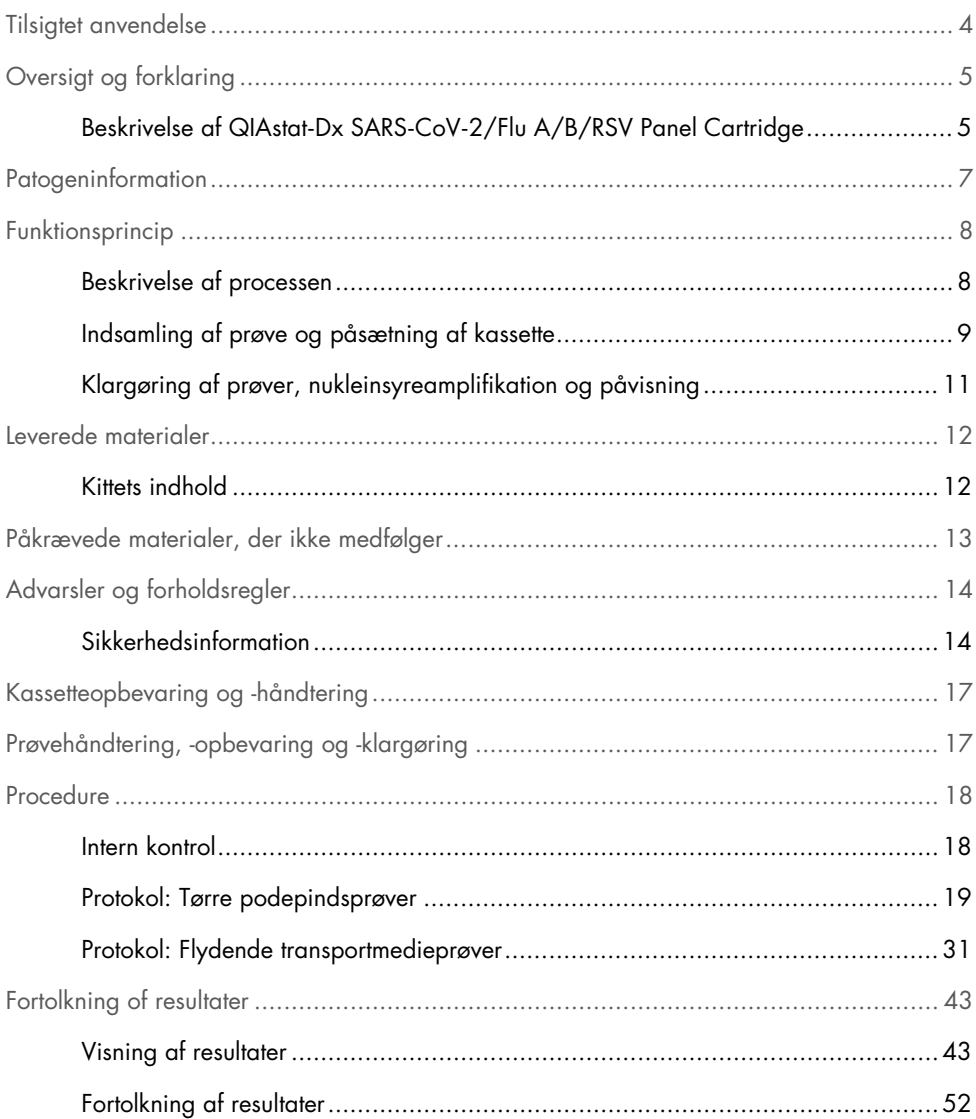

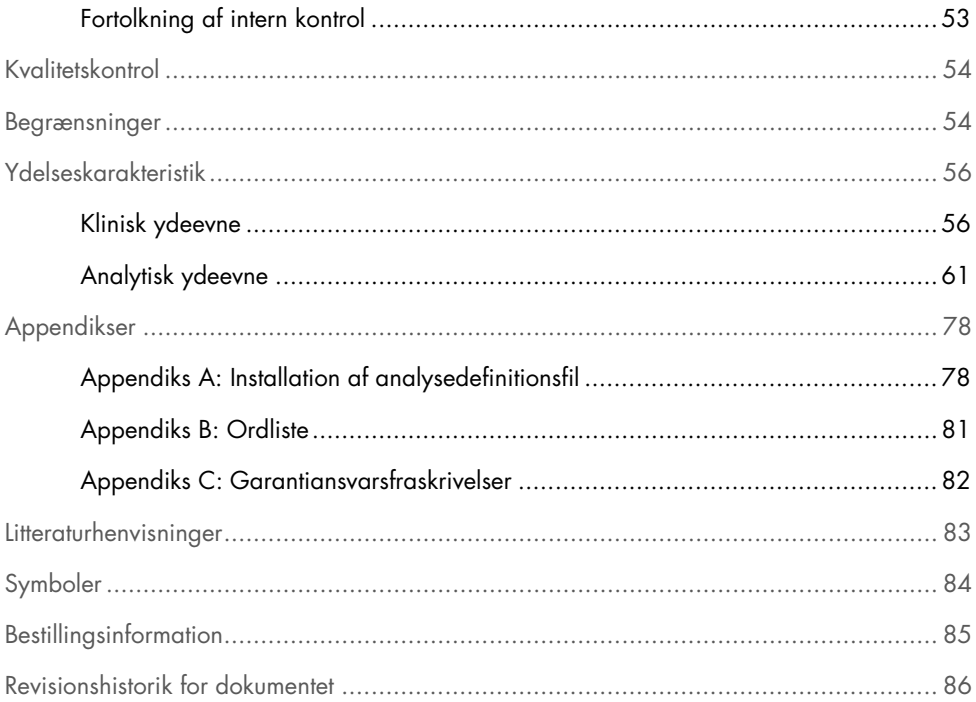

## <span id="page-3-0"></span>Tilsigtet anvendelse

QIAstat-Dx SARS-CoV-2/Flu A/B/RSV Panel er en kvalitativ test, der er beregnet til detektion og differentiering af SARS-CoV-2, Influenza A, Influenza B og respiratorisk syncytialvirus (RSV) A+B viral nukleinsyre fra næsesvælgspodepinde (Nasopharyngeal Swab, NPS), som er indsamlet hos patienter, der er mistænkt for at have en respiratorisk infektion, som er overensstemmende med COVID-19 eller en influenzalignende sygdom (Influenza-Like-Illness, ILI). QIAstat-Dx SARS-CoV-2/Flu A/B/RSV Panel kan analysere både tørre podninger og flydende transportmedieprøver. Analysen er fremstillet til brug med QIAstat-Dx Analyzer 1.0 eller QIAstat-Dx Analyzer 2.0 til integreret nukleinsyreekstraktion og multiplex real-time RT-PCR-påvisning.

Resultaterne fra QIAstat-Dx SARS-CoV-2/Flu A/B/RSV Panel skal fortolkes i sammenhæng med alle relevante kliniske og laboratorieresultater.

QIAstat-Dx SARS-CoV-2/Flu A/B/RSV Panel er kun beregnet til professionel brug og ikke til selvtestning.

Til in vitro-diagnostisk brug.

## <span id="page-4-0"></span>Oversigt og forklaring

### <span id="page-4-1"></span>Beskrivelse af QIAstat-Dx SARS-CoV-2/Flu A/B/RSV Panel Cartridge

QIAstat-Dx SARS-CoV-2/Flu A/B/RSV Panel Cartridge er en plasticanordning til engangsbrug, der muliggør udførelse af fuldautomatiserede molekylæranalyser til påvisning af respiratoriske patogener. Hovedfunktionerne i QIAstat-Dx SARS-CoV-2/Flu A/B/RSV Panel Cartridge omfatter kompatibilitet med tørre podepinde til luftvejene (Copan® FLOQSwabs®, katalognr. 503CS01) og flydende transportmedieprøver, hermetisk indeslutning af forudindsatte reagenser, der er nødvendige til testning og automatisk funktion uden brugerinteraktion. Al klargøring af prøve og alle analysetestningstrin udføres inden i kassetten.

Alle reagenser, der kræves til en fuldstændig udførelse af en testkørsel, er indsat og udgør en selvstændig enhed i QIAstat-Dx SARS-CoV-2/Flu A/B/RSV Panel Cartridge. Det er ikke nødvendigt, at brugeren kommer i kontakt med og/eller håndterer nogen reagenser. Under testen håndteres reagenserne i kassetten i analysemodulet til QIAstat-Dx Analyzer 1.0 eller QIAstat-Dx Analyzer 2.0 ved hjælp af trykluftsdrevet mikrofluidik og kommer ikke i direkte kontakt med aktuatorerne. QIAstat-Dx Analyzer 1.0 og QIAstat-Dx Analyzer 2.0 indeholder luftfiltre til både indgående og udgående luft til yderligere beskyttelse af miljøet. Efter testningen forbliver kassetten hele tiden hermetisk lukket, hvilket gør det meget nemmere at bortskaffe den på sikker vis.

I kassetten udføres automatisk mange trin i rækkefølge ved hjælp af lufttryk til at overføre prøver og væsker via overførselskammeret til deres tilsigtede destinationer.

Når QIAstat-Dx SARS-CoV-2/Flu A/B/RSV Panel Cartridge med prøven er indsat i QIAstat-Dx Analyzer 1.0 eller QIAstat-Dx Analyzer 2.0, udføres følgende analysetrin automatisk:

- Resuspension af intern kontrol
- Cellelysis foretaget på mekanisk og/eller kemisk måde
- Membranbaseret nukleinsyreoprensning
- Blanding af oprenset nukleinsyre med lyofiliserede master-blandingsreagenser
- Overførsel af definerede alikvoter af eluat/master-blanding til forskellige reaktionskamre
- Udførelse af multiplex real-time RT-PCR-testning inden for hvert reaktionskammer Bemærk: En forøget fluorescens, der angiver påvisning af målanalytten, registreres direkte inden for hvert reaktionskammer.

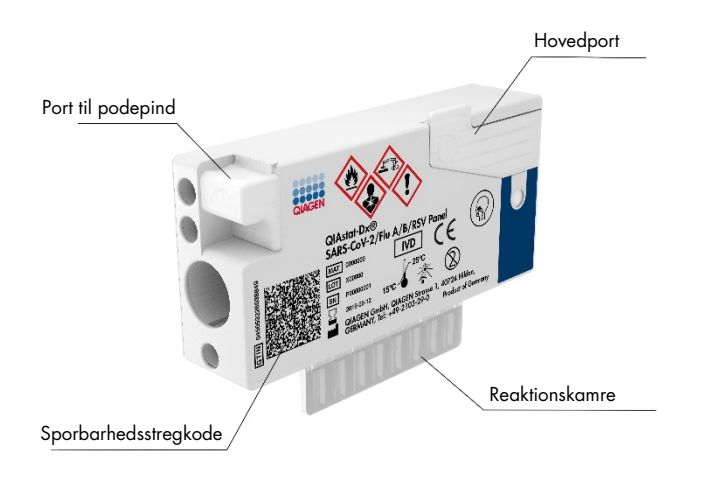

Figur 1. Layout af QIAstat-Dx SARS-CoV-2/Flu A/B/RSV Panel Cartridge og dens egenskaber.

## <span id="page-6-0"></span>**Patogeninformation**

Akutte respiratoriske infektioner kan forårsages af mange forskellige patogener, herunder bakterier og vira og forekommer generelt med kliniske tegn og symptomer, der næsten ikke er til at skelne fra hinanden. En hurtig og præcis bestemmelse af forekomsten eller fraværet af en eller flere potentielle kausale stoffer bidrager til at træffe rettidige beslutninger vedrørende behandling, hospitalsindlæggelse, infektionskontrol og patientens tilbagevenden til arbejde og familie. Det kan også i stor udstrækning understøtte forbedret antimikrobiel varetagelse og andre vigtige offentlige sundhedsinitiativer.

QIAstat-Dx SARS-CoV-2/Flu A/B/RSV Panel Cartridge er en engangskassette, der indeholder alle reagenser, der skal bruges til nukleinsyreekstraktion, nukleinsyreamplifikation og påvisning af 4 vira (SARS-CoV-2, Influenza A, Influenza B, og respiratorisk syncytialvirus (RSV)), der forårsager respiratoriske symptomer. Testning kræver en lille prøvemængde og minimal håndteringstid, og resultaterne er tilgængelige efter ca. en time.

SARS-CoV-2-målet i QIAstat-Dx SARS-CoV-2/Flu A/B/RSV Panel blev designet i starten af 2020 via justering af mere end 170 genomiske sekvenser, der er tilgængelige i offentlige databaser, fra SARS-CoV-2, som er identificeret som det kausale stof til det virale pneumoniudbrud (COVID-19), som havde sin oprindelse i Wuhan, Hubei, Kina. Til dato understøtter en dækning af mere end 3,5 millioner tilgængelige genomsekvenser inklusiviteten af SARS-CoV-2-påvisning. SARS-CoV-2 i dette panel er målrettet mod 2 gener af virusgenomet (ORF1b-polygen (RdRp-gen) og E-gener), som er påvist med samme fluorescenskanal. Der skelnes ikke mellem de to genmål og amplifikationen af det ene eller begge genmål resulterer i et fluorescenssignal.

Patogener, der kan påvises og identificeres med QIAstat-Dx SARS-CoV-2/Flu A/B/RSV Panel, er angivet i [tabel 1.](#page-6-1)

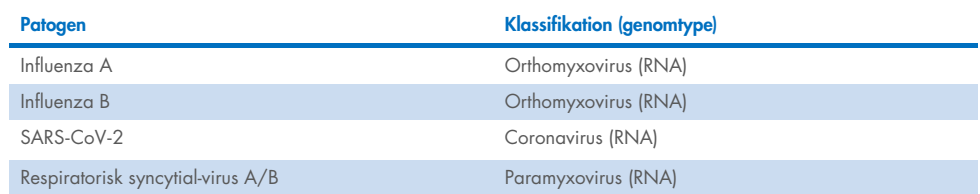

#### <span id="page-6-1"></span>Tabel 1. Patogener, der påvises af QIAstat-Dx SARS-CoV-2/Flu A/B/RSV Panel

## <span id="page-7-0"></span>Funktionsprincip

### <span id="page-7-1"></span>Beskrivelse af processen

Diagnostiske tests med QIAstat-Dx SARS-CoV-2/Flu A/B/RSV Panel udføres på QIAstat-Dx Analyzer 1.0 eller QIAstat-Dx Analyzer 2.0. Al prøveklargøring og alle analysetrin udføres automatisk af QIAstat-Dx Analyzer 1.0 eller QIAstat-Dx Analyzer 2.0. Prøver indsamles og indsættes manuelt i QIAstat-Dx SARS-CoV-2/Flu A/B/RSV Panel Cartridge, afhængigt af prøvetypen:

Mulighed 1: Indsætning af podepinden i port til podepind i tilfælde af en tør podepindsprøve [\(figur 2\)](#page-7-2).

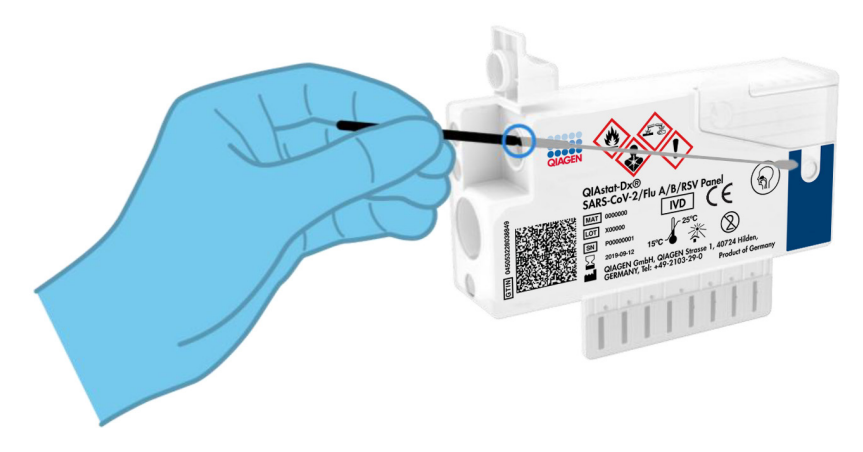

<span id="page-7-2"></span>Figur 2. Indsætning af den tørre podepindsprøve i port til podepind.

Mulighed 2: En overførselspipette, der følger med testsættet, anvendes til dispensering af flydende transportmedieprøve i hovedporten [\(figur 3\)](#page-8-1).

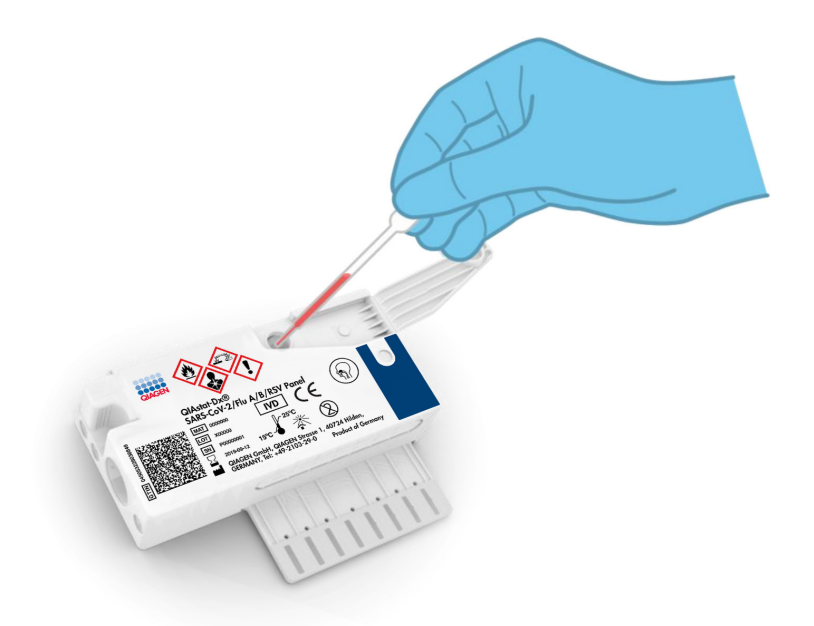

Figur 3. Dispensering af flydende transportmedieprøve i hovedporten.

### <span id="page-8-1"></span><span id="page-8-0"></span>Indsamling af prøve og påsætning af kassette

Indsamlingen af prøver og deres efterfølgende indsætning i QIAstat-Dx SARS-CoV-2/Flu A/B/RSV Panel Cartridge skal udføres af personale, der er oplært i sikker håndtering af biologiske prøver.

Følgende trin er involveret og skal udføres af brugeren:

- 1. Der indsamles en næsesvælgsprøve på podepind til engangsbrug.
- 2. Næsesvælgspodepinden placeres kun i et rør til engangsbrug, der er fyldt med transportmedie, i tilfælde af flydende transportmedieprøve.
- 3. Prøveoplysningerne skrives manuelt på prøven, eller en prøvemærkat påsættes øverst på en QIAstat-Dx SARS-CoV-2/Flu A/B/RSV Panel Cartridge.
- 4. Prøven sættes manuelt i QIAstat-Dx SARS-CoV-2/Flu A/B/RSV Panel Cartridge:
	- Tør podepindsprøvetype: Næsesvælgsprøven på podepind indsættes i port til podepind på QIAstat-Dx SARS-CoV-2/Flu A/B/RSV Panel Cartridge.
	- Flydende transportmedieprøve: 300 µl prøve overføres til hovedporten på QIAstat-Dx SARS-CoV-2/Flu A/B/RSV Panel Cartridge med en af de medfølgende overførselspipetter. VIGTIGT: Ved indsætning af en flydende transportmedieprøve foretager brugeren en visuel kontrol af prøvekontrolvinduet (se billedet herunder) for at bekræfte, at den flydende prøve er blevet indsat [\(figur 4\)](#page-9-0).

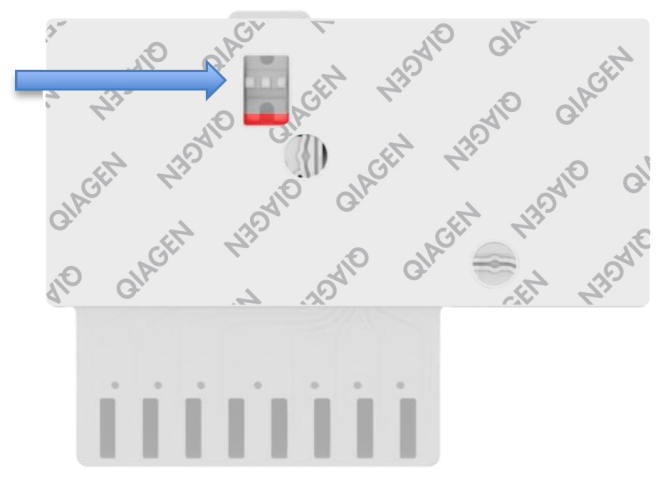

#### <span id="page-9-0"></span>Figur 4. Prøvekontrolvindue (blå pil).

- 5. Prøvens stregkode og stregkoden på QIAstat-Dx SARS-CoV-2/Flu A/B/RSV Panel Cartridge indlæses i QIAstat-Dx Analyzer 1.0 eller QIAstat-Dx Analyzer 2.0.
- 6. QIAstat-Dx SARS-CoV-2/Flu A/B/RSV Panel Cartridge føres ind i QIAstat-Dx Analyzer 1.0 eller QIAstat-Dx Analyzer 2.0.
- 7. Testen startes på QIAstat-Dx Analyzer 1.0 eller QIAstat-Dx Analyzer 2.0.

### <span id="page-10-0"></span>Klargøring af prøver, nukleinsyreamplifikation og påvisning

Ekstraktion, amplifikation og påvisning af nukleinsyrer i prøven udføres automatisk af QIAstat-Dx Analyzer 1.0 eller QIAstat-Dx Analyzer 2.0.

- 1. Den flydende prøve homogeniseres, og cellerne lyses i lysekammeret på QIAstat-Dx SARS-CoV-2/Flu A/B/RSV Panel Cartridge, som indeholder en rotor, der kører ved høj hastighed.
- 2. Nukleinsyrer renses fra den lyserede prøve via binding til en silicamembran i oprensningskammeret i QIAstat-Dx SARS-CoV-2/Flu A/B/RSV Panel Cartridge ved forekomst af kaotropiske salte og alkohol.
- 3. De rensede nukleinsyrer elueres fra membranen i oprensningskammeret og blandes med den lyofiliserede PCR-kemi i tørkemikammeret i QIAstat-Dx SARS-CoV-2/Flu A/B/RSV Panel Cartridge.
- 4. Prøveblandingen og PCR-reagenserne dispenseres i PCR-kamrene på QIAstat-Dx SARS-CoV-2/Flu A/B/RSV Panel Cartridge, som indeholder lyofiliserede, analysespecifikke primere og prober.
- 5. QIAstat-Dx Analyzer 1.0 eller QIAstat-Dx Analyzer 2.0 opretter optimale temperaturprofiler til at udføre effektiv multiplex real-time RT-PCR og udfører realtidsfluorescensmålinger for at generere amplifikationskurver.
- 6. QIAstat-Dx Analyzer 1.0 eller QIAstat-Dx Analyzer 2.0-softwaren fortolker de resulterende data og proceskontroller og leverer en testrapport.

## <span id="page-11-0"></span>Leverede materialer

### <span id="page-11-1"></span>Kittets indhold

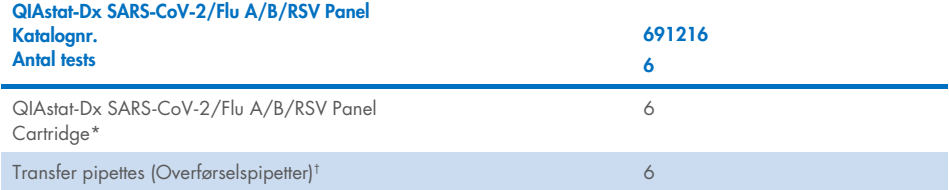

\* 6 individuelt pakkede kassetter indeholdende alle reagenser, der er nødvendige til klargøring af prøve og multiplex-RT-PCR i realtid plus intern kontrol.

† 6 individuelt pakkede overførselspipetter til dispensering af flydende prøve i QIAstat-Dx SARS-CoV-2/Flu A/B/RSV Panel Cartridge.

## <span id="page-12-0"></span>Påkrævede materialer, der ikke medfølger

QIAstat-Dx SARS-CoV-2/Flu A/B/RSV Panel er designet til brug med QIAstat-Dx Analyzer 1.0 eller QIAstat-Dx Analyzer 2.0. Sørg for, at følgende er tilgængeligt før påbegyndelse på en test:

- QIAstat-Dx Analyzer 1.0 eller QIAstat-Dx Analyzer 2.0 (mindst ét driftsmodul og ét analysemodul) med softwareversion 1.3 eller nyere[\\*](#page-12-1)
- QIAstat-Dx Analyzer 2.0 (mindst ét driftsmodul og PRO ét analysemodul) med softwareversion 1.6 eller nyere.
- *Brugervejledning til QIAstat*-*Dx Analyzer 2.0 User Manual* (til brug med softwareversion 1.6 eller nyere)
- *Brugervejledning til QIAstat*-*Dx Analyzer 1.0 User Manual* (til brug med softwareversion 1.3 eller nyere)
- Den seneste analysedefinitionsfil til QIAstat-Dx-softwaren til SARS-CoV-2/Flu A/B/RSV Panel installeret i driftsmodulet eller driftsmodul PRO.

**Bemærk:** Software version 1.6 eller nyere kan ikke installeres på QIAstat-Dx Analyzer 1.0.

<span id="page-12-1"></span><sup>\*</sup> DiagCORE® Analyzer-instrumenter, der kører QIAstat-Dx-softwareversion 1.3 eller nyere, kan anvendes som et alternativ til QIAstat-Dx Analyzer 1.0-instrumenter.

## <span id="page-13-0"></span>Advarsler og forholdsregler

Til in vitro-diagnostisk brug.

QIAstat-Dx SARS-CoV-2/Flu A/B/RSV Panel er beregnet til at blive anvendt af laboratoriepersonale, som er uddannet i brug af QIAstat-Dx Analyzer 1.0 eller QIAstat-Dx Analyzer 2.0.

### <span id="page-13-1"></span>Sikkerhedsinformation

Der skal altid anvendes laboratoriekittel, engangshandsker og beskyttelsesbriller, når der arbejdes med kemiske stoffer. Der henvises til de relevante sikkerhedsdatablade (Safety Data Sheets, SDS) for yderligere information. De findes online i PDF-format på <http://www.qiagen.com/safety>, hvor sikkerhedsdatabladene for hvert QIAGEN-kit og hver kit-komponent kan læses og udskrives.

Bær altid passende personligt beskyttelsesudstyr, herunder, men ikke begrænset til, pudderfri engangshandsker en laboratoriekittel og beskyttelsesbriller. Beskyt hud, øjne og slimhinder. Skift ofte handsker ved håndtering af prøver.

Håndter alle prøver, brugte kassetter og overførselspipetter, som om de kan overføre smitstoffer. Overhold altid sikkerhedsforanstaltninger, som beskrevet i de relevante retningslinjer, som f.eks. Clinical and Laboratory Standards Institute® (CLSI) (institut for kliniske standarder og laboratoriestandarder), *Protection of Laboratory Workers from Occupationally Acquired Infections* (beskyttelse af laboratoriearbejdere mod arbejdserhvervede infektioner), *Approved Guideline* M29 (godkendt retningslinje M29) eller andre passende dokumenter, der er leveret af:

- OSHA®: Occupational Safety and Health Administration (Arbejdssikkerheds- og Sundhedsadministrationen, USA)
- ACGIH®: American Conference of Government Industrial Hygienists (Amerikansk Konference for Statslige Industrihygiejnikere, USA)

 COSHH: Control of Substances Hazardous to Health (Kontrol af sundhedsskadelige stoffer, Storbritannien)

Følg sikkerhedsprocedurerne på din arbejdsplads for håndtering af biologiske prøver. Bortskaf prøver, QIAstat-Dx SARS-CoV-2/Flu A/B/RSV Panel Cartridges og overførselspipetter i overensstemmelse med relevante bestemmelser.

QIAstat-Dx SARS-CoV-2/Flu A/B/RSV Panel Cartridge er en lukket engangsanordning, der indeholder alle reagenser, der skal bruges til prøveklargøring og multiplex real-time RT-PCR i QIAstat-Dx Analyzer 1.0 eller QIAstat-Dx Analyzer 2.0. Anvend ikke en QIAstat-Dx SARS-CoV-2/Flu A/B/RSV Panel Cartridge med overskredet udløbsdato, der forekommer beskadiget eller lækker væske. Bortskaf brugte eller beskadigede kassetter ifølge alle gældende sundheds- og sikkerhedsregler og love.

Overhold standardlaboratorieprocedurer for at holde arbejdsområdet rent og kontamineringsfrit. Retningslinjer er beskrevet i publikationer fra eksempelvis det europæiske center for forebyggelse af og kontrol med sygdomme (European Centre for Disease Prevention and Control) ([https://www.ecdc.europa.eu/en/about-us/networks/disease-and-laboratory](https://www.ecdc.europa.eu/en/about-us/networks/disease-and-laboratory-networks/erlinet-biosafety)[networks/erlinet-biosafety](https://www.ecdc.europa.eu/en/about-us/networks/disease-and-laboratory-networks/erlinet-biosafety))

Følgende farer og forholdsregler gælder for komponenterne i QIAstat-Dx SARS-CoV-2/Flu A/B/RSV Panel.

#### QIAstat-Dx SARS-CoV-2/Flu A/B/RSV Panel Cartridge

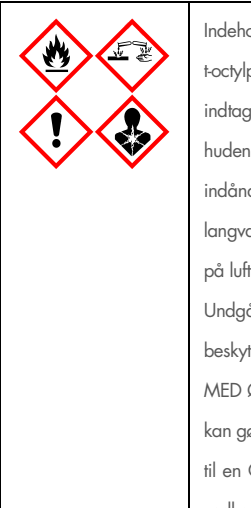

Indeholder: ethanol; guanidinhydrochlorid; guanidinthiocyanat; isopropanol; proteinase K; t-octylphenoxypolyethoxyethanol. Fare! Yderst brandfarlig væske og damp. Skadelig ved indtagelse eller ved indånding. Kan være farlig ved hudkontakt. Forårsager svære ætsninger af huden og øjenskader. Kan forårsage allergi- eller astmasymptomer eller åndedrætsbesvær ved indånding. Kan forårsage sløvhed eller svimmelhed. Skadelig for vandlevende organismer, med langvarige virkninger. Udvikler meget giftig gas ved kontakt med syre. Virker ætsende på luftvejene. Holdes væk fra varme/gnister/åben ild/varme overflader. Rygning forbudt. Undgå indånding af pulver/røg/gas/tåge/damp/spray. Bær beskyttelseshandsker/ beskyttelsestøj/øjenbeskyttelse/ansigtsbeskyttelse. Anvend åndedrætsværn. VED KONTAKT MED ØJNENE: Skyl forsigtigt med vand i flere minutter. Fjern eventuelle kontaktlinser, hvis dette kan gøres let. Fortsæt skylning. Ved eksponering eller mistanke om eksponering: Ring omgående til en GIFTINFORMATION eller en læge. Flyt personen til et sted med frisk luft og sørg for, at vedkommende hviler i en stilling, som letter vejrtrækningen.

## <span id="page-16-0"></span>Kassetteopbevaring og -håndtering

Opbevar QIAstat-Dx SARS-CoV-2/Flu A/B/RSV Panel Cartridges på et tørt og rent opbevaringssted ved rumtemperatur (15-25 °C). Tag ikke QIAstat-Dx SARS-CoV-2/Flu A/B/RSV Panel Cartridges eller overførselspipetterne ud af deres individuelle emballage før den faktiske anvendelse. Under disse forhold kan QIAstat-Dx SARS-CoV-2/Flu A/B/RSV Panel Cartridges opbevares indtil udløbsdatoen, der er trykt på den individuelle emballage. Udløbsdatoen er også indeholdt i stregkoden på QIAstat-Dx SARS-CoV-2/Flu A/B/RSV Panel Cartridge og læses af QIAstat-Dx Analyzer 1.0 eller QIAstat-Dx Analyzer 2.0, når kassetten er indsat i instrumentet til kørsel af en test.

For håndtering af beskadigede kassetter henvises til kapitlet Sikkerhedsinformation.

## <span id="page-16-1"></span>Prøvehåndtering, -opbevaring og -klargøring

#### Flydende transportmedieprøver

Næsesvælgsprøver på podepind skal indsamles og håndteres i henhold til den anbefalede fremgangsmåde fra producenten.

Anbefalede opbevaringsforhold for NPS (næsesvælgspodepind) resuspenderet i universaltransportmedieprøver (Universal Transport Medium, UTM) er angivet herunder:

- Rumtemperatur op til 4 timer ved 15-25 ˚C
- Afkølet op til 3 dage ved 2-8 ˚C
- Frosset op til 30 dage ved -25 til -15 ˚C

#### Tørre podepindsprøver

Anvend frisk indsamlede tørre podepindsprøver for at opnå det bedste prøveresultater. Hvis øjeblikkelig testning ikke er mulig, og for at sikre de bedste resultater, er de anbefalede opbevaringsbetingelser for tørre podepinde anført nedenfor:

- Stuetemperatur i op til 2 timer og 45 minutter ved 15-25 ˚C
- Afkølet i op til 7 timer ved 2-8 ˚C

### <span id="page-17-0"></span>**Procedure**

### <span id="page-17-1"></span>Intern kontrol

QIAstat-Dx SARS-CoV-2/Flu A/B/RSV Panel Cartridge indeholder en intern fuldproceskontrol, som er titreret MS2-bakteriofag. MS2-bakteriofag er en entrådet RNA-virus, der er indeholdt i kassetten i tørret form og rehydreres ved prøvepåsætning. Dette interne kontrolmateriale verificerer alle trin i analyseprocessen, herunder resuspension/homogenisering af prøve, lyse, nukleinsyreoprensning, revers transskription og PCR.

Et positivt signal for den interne kontrol indikerer, at alle behandlingstrin, der er udført af QIAstat-Dx SARS-CoV-2/Flu A/B/RSV Panel Cartridge, lykkedes.

Et negativt signal for den interne kontrol negerer ikke nogen positive resultater for påviste og identificerede mål, men det ugyldiggør alle negative resultater i analysen. Derfor skal testen gentages, hvis det interne kontrolsignal er negativt.

### <span id="page-18-0"></span>Protokol: Tørre podepindsprøver

#### Prøveindsamling, transport og opbevaring

Indsaml næsesvælgsprøver på podepinde med Copan FLOQSwabs (kat.-nr. 503CS01) i henhold til den anbefalede fremgangsmåde fra producenten.

#### Isætning af en prøve i QIAstat-Dx SARS-CoV-2/Flu A/B/RSV Panel Cartridge

8. Åbn emballage med en QIAstat-Dx SARS-CoV-2/Flu A/B/RSV Panel Cartridge ved hjælp af indhakkene til afrivning på siderne af pakningen [\(figur 5\)](#page-18-1). VIGTIGT: Når emballagen er åbnet, skal der indføres prøve i QIAstat-Dx SARS-CoV-2/ Flu A/B/RSV Panel Cartridge, og den skal indsættes i QIAstat-Dx Analyzer 1.0 eller QIAstat-Dx Analyzer 2.0 inden for 120 minutter.

<span id="page-18-1"></span>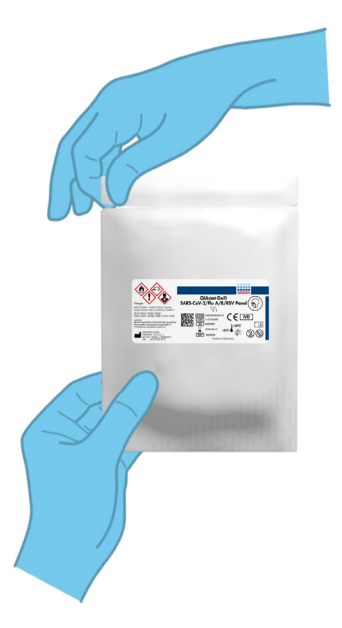

Figur 5. Åbning af QIAstat-Dx SARS-CoV-2/Flu A/B/RSV Panel Cartridge.

- 9. Tag QIAstat-Dx SARS-CoV-2/Flu A/B/RSV Panel Cartridge ud af emballagen, og anbring den, så stregkoden vender mod dig.
- 10. Skriv prøveoplysningerne manuelt, eller sæt en prøveinformationsmærkat øverst på QIAstat-Dx SARS-CoV-2/Flu A/B/RSV Panel Cartridge. Sørg for, at mærkaten sidder korrekt og ikke blokerer for lågets åbning [\(figur 6\)](#page-19-0).

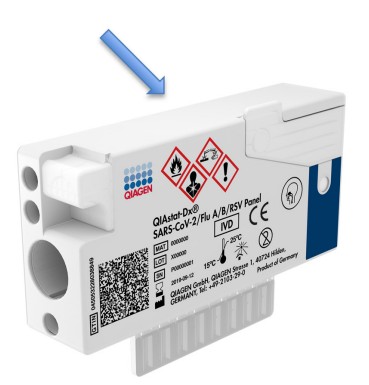

<span id="page-19-0"></span>Figur 6. Placering af prøveoplysninger oven på QIAstat-Dx SARS-CoV-2/Flu A/B/RSV Panel Cartridge.

11. Åbn prøvelåget til port til podepind i venstre side af QIAstat-Dx SARS-CoV-2/Flu A/B/RSV Panel Cartridge [\(figur 7\)](#page-19-1).

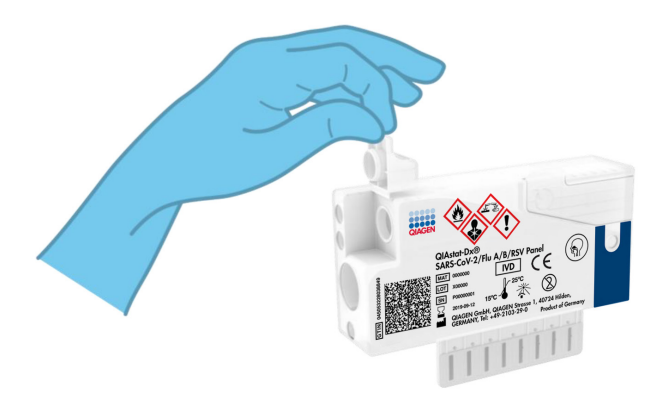

<span id="page-19-1"></span>Figur 7. Åbning af prøvelåget til port til podepind.

12. Indsæt podepinden i QIAstat-Dx SARS-CoV-2/Flu A/B/RSV Panel Cartridge, indtil brudpunktet er justeret med adgangsåbningen (podepinden kan ikke komme længere) (figur 8).

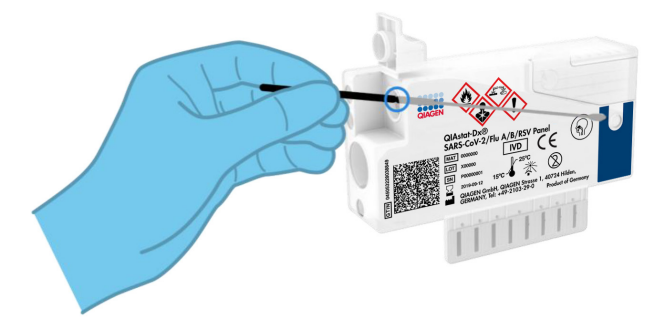

Figur 8. Isætning af podepinden i QIAstat-Dx SARS-CoV-2/Flu A/B/RSV Panel Cartridge.

13. Knæk podepindsskaftet ved brudpunktet, og lad resten af podepinden være i QIAstat-Dx SARS-CoV-2/Flu A/B/RSV Panel Cartridge (figur 9).

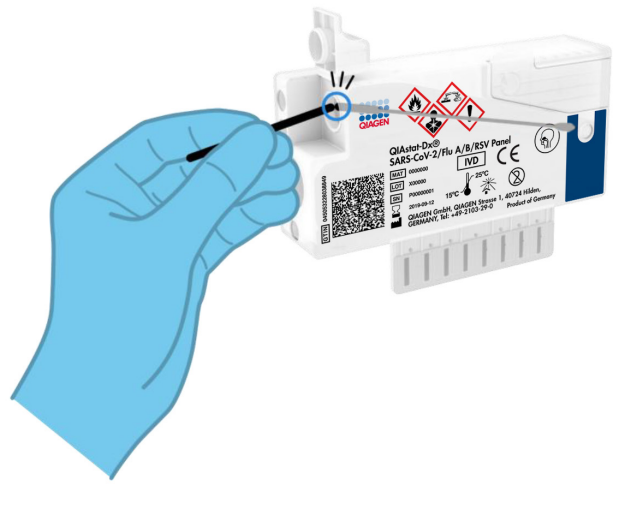

Figur 9. Knæk af podepindsskaft.

14. Luk prøvelåget til port til podepind forsvarligt, indtil det klikker [\(figur 10\)](#page-21-0). VIGTIGT: Når prøven er sat i QIAstat-Dx SARS-CoV-2/Flu A/B/RSV Panel Cartridge, skal kassetten sættes i QIAstat-Dx Analyzer 1.0 eller QIAstat-Dx Analyzer 2.0 inden for 90 minutter

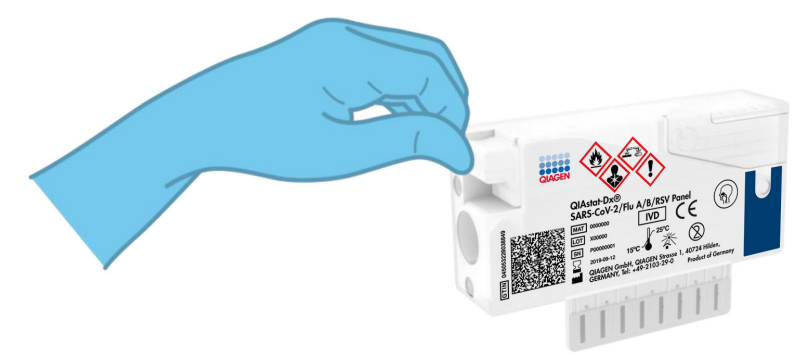

Figur 10. Lukning af prøvelåget til port til podepind.

#### <span id="page-21-0"></span>Sådan startes QIAstat-Dx Analyzer 1.0 eller QIAstat-Dx Analyzer 2.0

15. Tænd QIAstat-Dx Analyzer 1.0 eller QIAstat-Dx Analyzer 2.0 på tænd-/slukknappen foran på instrumentet.

Bemærk: Afbryderen på bagsiden af analysemodulet skal være indstillet til positionen "I". Statusindikatorerne på QIAstat-Dx Analyzer 1.0 eller QIAstat-Dx Analyzer 2.0 bliver blå.

- 16. Vent, til hovedskærmbilledet vises, og statusindikatorerne på QIAstat-Dx Analyzer 1.0 bliver grønne og holder op med at blinke.
- 17. Log ind på QIAstat-Dx Analyzer 1.0 eller QIAstat-Dx Analyzer 2.0 ved at indtaste brugernavn og adgangskode.

Bemærk: Skærmbilledet Login (Logon) vises, hvis User Access Control (Brugeradgangskontrol) er aktiveret. Hvis User Access Control (Brugeradgangskontrol) er deaktiveret, kræves ikke brugernavn/adgangskode, og hovedskærmbilledet vises.

18. Følg instruktionerne i installation før kørslen af testen, hvis analysedefinitionsfilen ikke er blevet installeret i QIAstat-Dx Analyzer 1.0 eller QIAstat-Dx Analyzer 2.0 (se "Appendiks [A: Installation af analysedefinitionsfil"](#page-77-1), side [78,](#page-77-1) for at få flere oplysninger).

#### Kørsel af en test

- 19. Tryk på knappen Run Test (Kør test) i øverste højre hjørne af berøringsskærmen på QIAstat-Dx Analyzer 1.0 eller QIAstat-Dx Analyzer 2.0.
- 20. Scan prøve-ID-stregkoden på næsesvælgsprøven på podepind (sidder på blisterpakningen til podepinden), eller scan prøveinformationstregkoden øverst på QIAstat-Dx SARS-CoV-2/Flu A/B/RSV Panel Cartridge (se trin 3), ved hjælp af den indbyggede stregkodelæser foran på QIAstat-Dx Analyzer 1.0 [\(figur](#page-23-0) 11).

Bemærk: Det er også muligt at indtaste prøve-ID'et med berøringsskærmens virtuelle tastatur ved at vælge feltet Sample ID (Prøve-ID).

Bemærk: Afhængigt af den valgte systemkonfiguration kan indtastning af patient-ID'et også afkræves på dette tidspunkt.

Bemærk: Instruktioner fra QIAstat-Dx Analyzer 1.0 eller QIAstat-Dx Analyzer 2.0 vises på instruktionslinjen i bunden af berøringsskærmen.

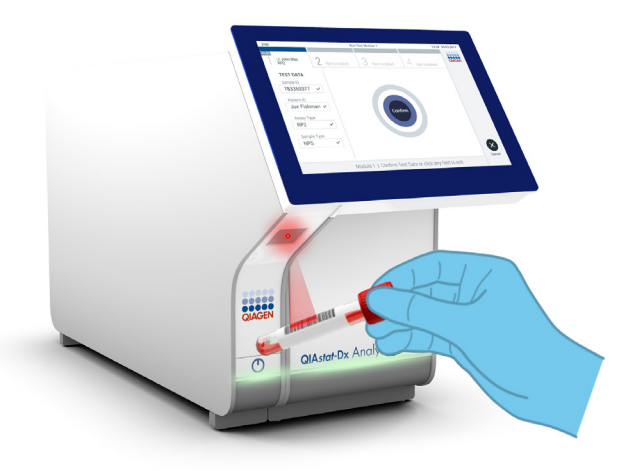

#### <span id="page-23-0"></span>Figur 11. Scanning af prøve-ID-stregkode.

21. Scan stregkoden på den QIAstat-Dx SARS-CoV-2/Flu A/B/RSV Panel Cartridge, der skal bruges (figur 12). QIAstat-Dx Analyzer 1.0 eller QIAstat-Dx Analyzer 2.0 genkender automatisk den analyse, der skal køres, på basis af kassettestregkoden, og den udfylder automatisk feltet Assay Type (Analysetype) med 'R4PP' (Respiratory 4 plex Panel).

Bemærk: QIAstat-Dx Analyzer 1.0 eller QIAstat-Dx Analyzer 2.0 accepterer ikke QIAstat-Dx SARS-CoV-2/Flu A/B/RSV Panel Cartridge med overskredne udløbsdatoer, tidligere brugte kassetter eller kassetter til analyser, der ikke er installeret på enheden. I disse tilfælde vises en fejlmeddelelse, og QIAstat-Dx SARS-CoV-2/Flu A/B/RSV Panel Cartridge udstødes. Se *brugervejledningen til QIAstat*-*Dx Analyzer 1.0 eller brugervejledningen til QIAstat*-*Dx Analyzer 2.0* for yderligere oplysninger om, hvordan analyser installeres.

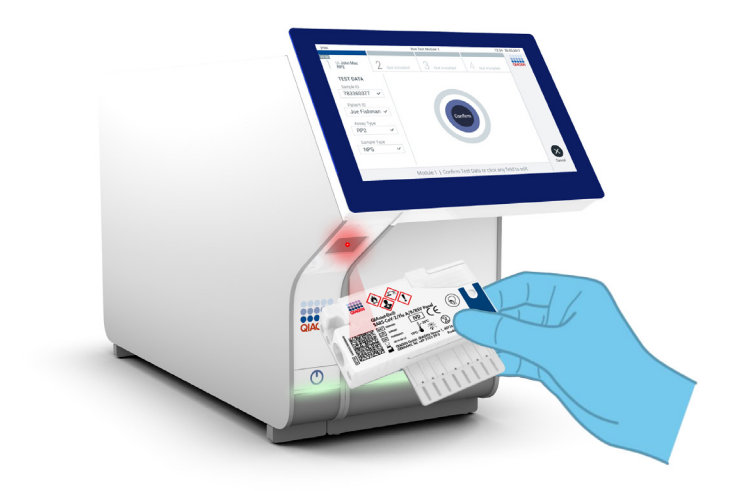

Figur 12.Scanning af stregkoden på QIAstat-Dx SARS-CoV-2/Flu A/B/RSV Panel Cartridge.

22. Vælg den relevante prøvetype på listen [\(figur 13\).](#page-25-0)

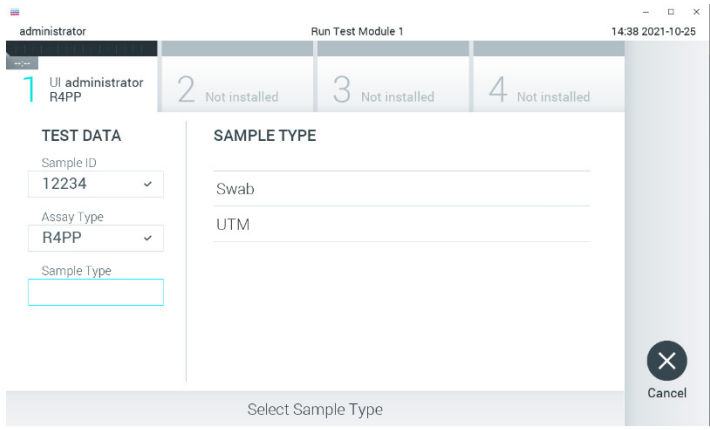

<span id="page-25-0"></span>Figur 13. Valg af prøvetype.

23. Skærmbilledet Confirm (Bekræft) vises. Gennemgå de indtastede data, og foretag eventuelle nødvendige ændringer ved at vælge de relevante felter på berøringsskærmen og redigere oplysningerne.

24. Tryk på Confirm (Bekræft), når alle de viste data er korrekte. Vælg om nødvendigt det relevante felt for at redigere indholdet, eller tryk på Cancel (Annuller) for at annullere testen [\(figur 14\)](#page-26-0).

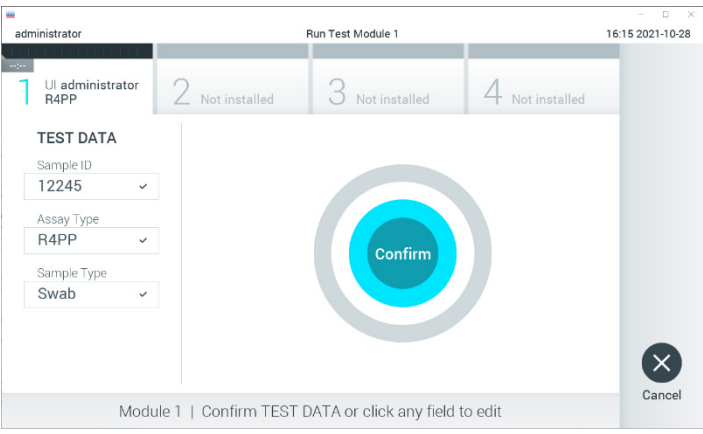

<span id="page-26-0"></span>Figur 14. Bekræftelse af indtastning af data.

25. Kontrollér, at begge prøvelåg til port til podepind og hovedporten på QIAstat-Dx SARS-CoV-2/Flu A/B/RSV Panel Cartridge er forsvarligt lukkede. Når kassetteindgangsporten øverst på QIAstat-Dx Analyzer 1.0 eller QIAstat-Dx Analyzer 2.0 automatisk åbner sig, indsættes QIAstat-Dx SARS-CoV-2/Flu A/B/RSV Panel Cartridge med stregkoden vendt mod venstre og reaktionskamrene vendt nedad [\(figur 15\)](#page-27-0). Bemærk: Det er ikke nødvendigt at skubbe QIAstat-Dx SARS-CoV-2/Flu A/B/RSV Panel Cartridge ind i QIAstat-Dx Analyzer 1.0 eller QIAstat-Dx Analyzer 2.0. Anbring den korrekt i kassetteindgangsporten, og QIAstat-Dx Analyzer 1.0 eller QIAstat-Dx

Analyzer 2.0 vil automatisk flytte kassetten ind i analysemodulet.

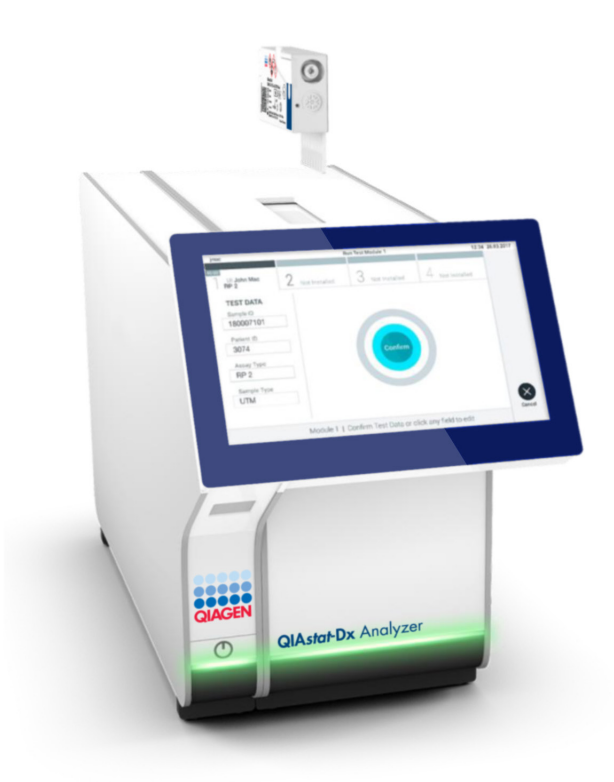

<span id="page-27-0"></span>Figur 15. Isætning af QIAstat-Dx SARS-CoV-2/Flu A/B/RSV Panel Cartridge i QIAstat-Dx Analyzer 1.0 eller QIAstat-Dx Analyzer 2.0.

26. Når QIAstat-Dx SARS-CoV-2/Flu A/B/RSV Panel Cartridge er registreret, lukker QIAstat-Dx Analyzer 1.0 eller QIAstat-Dx Analyzer 2.0 automatisk låget til kassetteindgangsporten og starter testkørslen. Der kræves ingen yderligere handling af operatøren for at starte kørslen.

Bemærk: QIAstat-Dx Analyzer 1.0 eller QIAstat-Dx Analyzer 2.0 accepterer ikke andre QIAstat-Dx SARS-CoV-2/Flu A/B/RSV Panel Cartridges end dem, der er anvendt og scannet under testopsætningen. Hvis der indsættes en anden kassette end den, der er scannet, genereres en fejl, og kassetten udstødes automatisk.

Bemærk: Indtil dette tidspunkt er det muligt at annullere testkørslen ved at trykke på knappen Cancel (Annuller) i nederste højre hjørne af berøringsskærmen.

Bemærk: Afhængigt af systemkonfigurationen kan operatøren skulle genindtaste sin brugeradgangskode for at starte testkørslen.

Bemærk: Låget til kassetteindgangsporten lukker automatisk efter 30 sekunder, hvis der ikke sættes en QIAstat-Dx SARS-CoV-2/Flu A/B/RSV Panel Cartridge i porten. Gentag proceduren fra trin 16, hvis dette sker.

- 27. Mens testen kører, vises den resterende kørselstid på berøringsskærmen.
- 28. Når testkørslen er færdig, vises skærmbilledet Eject (Udstød) [\(figur 16,](#page-28-0) næste side), og modulstatuslinjen viser testresultatet som en af følgende valgmuligheder:
	- TEST COMPLETED (TEST FULDFØRT): Testen blev fuldført
	- TEST FAILED (TEST FEJLET): Der opstod en fejl under testen
	- TEST CANCELED (TEST ANNULLERET): Brugeren annullerede testen

VIGTIGT: Se mulige årsager og instruktioner i at fortsætte i afsnittet "Fejlfinding" i *brugervejledningen til QIAstat*-*Dx Analyzer 1.0* eller *QIAstat*-*Dx Analyzer 2.0*, hvis testen fejlede.

<span id="page-28-0"></span>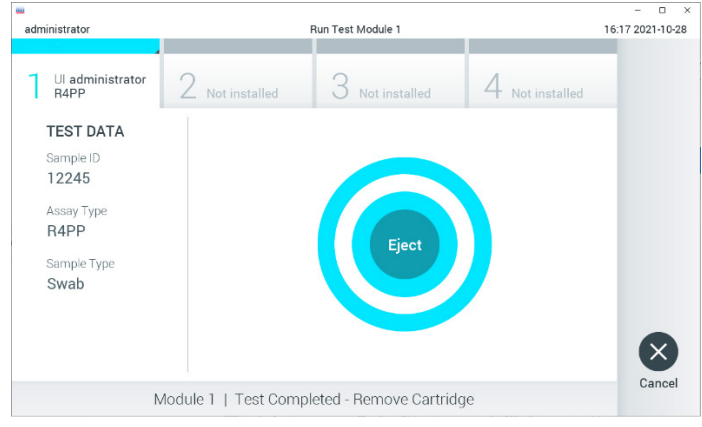

Figur 16. Visning af skærmbilledet Eject (Udstød).

29. Tryk på Eject (Udstød) på berøringsskærmen for at fjerne QIAstat-Dx SARS-CoV-2/Flu A/B/RSV Panel Cartridge og bortskaffe den som biologisk farligt affald ifølge alle gældende sundheds- og sikkerhedsregler og love. QIAstat-Dx SARS-CoV-2/Flu A/B/RSV Panel Cartridge skal fjernes, når kassetteindgangsporten åbner sig og udstøder kassetten. Hvis kassetten ikke fjernes efter 30 sekunder, flyttes den automatisk tilbage i QIAstat-Dx Analyzer 1.0, og låget til kassetteindgangsporten lukkes. Tryk på Eject (Udstød), hvis dette sker, for at åbne låget til kassetteindgangsporten igen og derefter fjerne kassetten.

VIGTIGT: Brugte QIAstat-Dx SARS-CoV-2/Flu A/B/RSV Panel Cartridges skal kasseres. Det er ikke muligt at genbruge kassetter til test, der er blevet påbegyndt men derefter efterfølgende annulleret af operatøren eller til test, der blev registreret fejl i.

30. Når QIAstat-Dx SARS-CoV-2/Flu A/B/RSV Panel Cartridge er udstødt, vises skærmbilledet Summary (Resultatoversigt). Se yderligere oplysninger i ["Fortolkning of](#page-42-0)  [resultater"](#page-42-0), side [43.](#page-42-0) Tryk på Run Test (Kør test) for at begynde processen med at køre endnu en test.

Bemærk: Se yderligere oplysninger om brugen af QIAstat-Dx Analyzer 1.0 i *brugervejledningen til QIAstat*-*Dx Analyzer 1.0* eller *QIAstat*-*Dx Analyzer 2.0*.

### <span id="page-30-0"></span>Protokol: Flydende transportmedieprøver

#### Prøveindsamling, transport og opbevaring

Indsaml næsesvælgsprøver på podepinde i henhold til podepindsproducentens anbefalede procedurer, og anbring podepinden i universaltransportmediet (Universal Transport Medium, UTM).

#### Isætning af en prøve i QIAstat-Dx SARS-CoV-2/Flu A/B/RSV Panel Cartridge

1. Åbn emballage med en QIAstat-Dx SARS-CoV-2/Flu A/B/RSV Panel Cartridge ved hjælp af indhakkene til afrivning på siderne af pakningen [\(figur 17\).](#page-30-1)

VIGTIGT: Når emballagen er åben, skal der indføres prøve i QIAstat-Dx SARS-CoV-2/Flu A/B/RSV Panel Cartridge, og den skal indsættes i QIAstat-Dx Analyzer 1.0 eller QIAstat-Dx Analyzer 2.0 inden for 120 minutter.

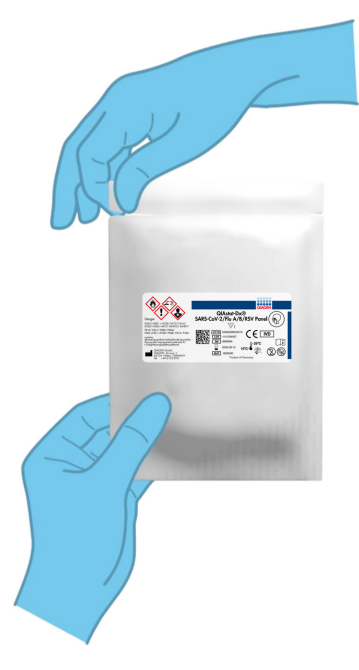

#### <span id="page-30-1"></span>Figur 17. Åbning af QIAstat-Dx SARS-CoV-2/Flu A/B/RSV Panel Cartridge.

- 2. Tag QIAstat-Dx SARS-CoV-2/Flu A/B/RSV Panel Cartridge ud af emballagen, og anbring den, så stregkoden vender mod dig.
- 3. Skriv prøveoplysningerne manuelt, eller sæt en prøveinformationsmærkat øverst på QIAstat-Dx SARS-CoV-2/Flu A/B/RSV Panel Cartridge. Sørg for, at mærkaten sidder korrekt og ikke blokerer for lågets åbning [\(figur 18\)](#page-31-0).

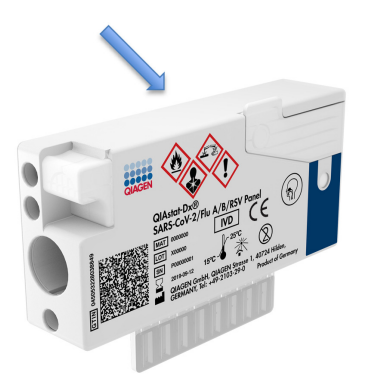

#### <span id="page-31-0"></span>Figur 18. Placering af prøveoplysninger oven på QIAstat-Dx SARS-CoV-2/Flu A/B/RSV Panel Cartridge.

4. Åbn prøvelåget til hovedporten på forsiden af QIAstat-Dx SARS-CoV-2/Flu A/B/RSV Panel Cartridge [\(figur 19\)](#page-31-1).

<span id="page-31-1"></span>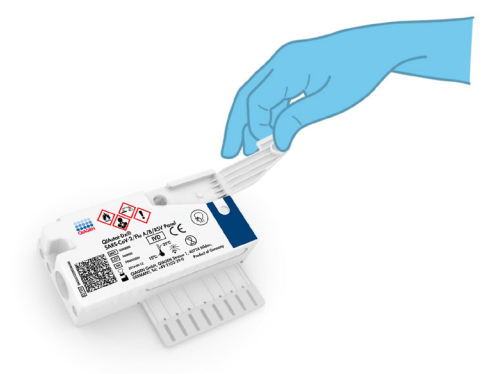

Figur 19. Åbning af prøvelåget til hovedporten.

5. Åbn røret med den prøve, der skal testes. Brug den medfølgende overførselspipette til at trække væske op til den tredje påfyldningsstreg på pipetten (dvs. 300 μl) [\(figur 20\)](#page-32-0). VIGTIGT: Sørg for at undgå at trække luft ind i pipetten. Sørg for ikke at aspirere nogen af perlerne i røret, hvis Copan UTM®-universaltransportmediet anvendes som transportmedium. Hvis der suges luft eller perler ind i pipetten, skal prøvevæsken i pipetten forsigtigt presses tilbage ind i prøverøret og suges op igen. Brug alternative sterile og graduerede pipetter i tilfælde af, at alle seks pipetter, der følger med sættet, er blevet brugt.

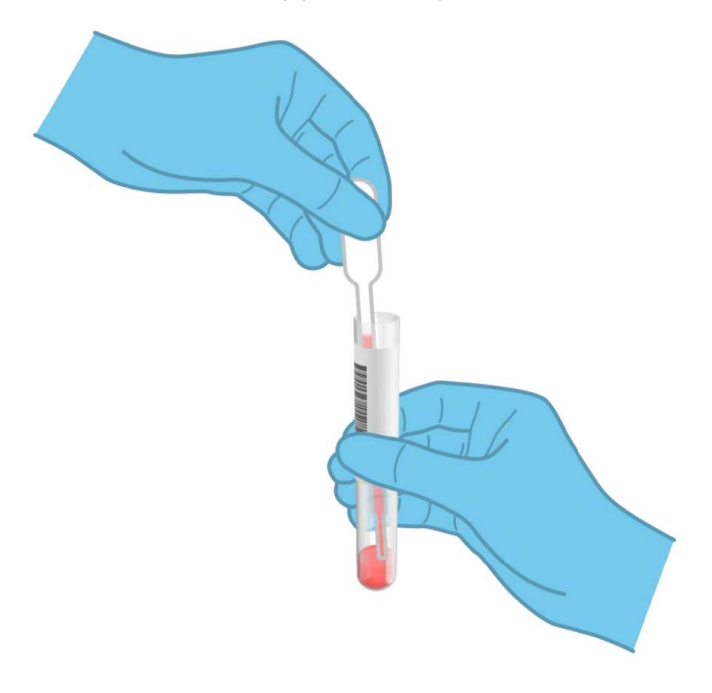

<span id="page-32-0"></span>Figur 20. Opsugning af prøve i den medfølgende overførselspipette.

6. Overfør forsigtigt 300 µl prøvevolumen ind i hovedporten på QIAstat-Dx SARS-CoV-2/Flu A/B/RSV Panel Cartridge ved hjælp af den medfølgende overførselspipette til engangsbrug [\(figur](#page-33-0) 21).

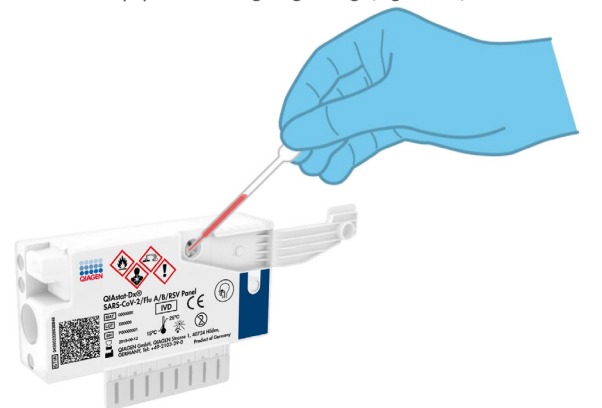

<span id="page-33-0"></span>Figur 21. Overførsel af prøve til hovedporten på QIAstat-Dx SARS-CoV-2/Flu A/B/RSV Panel Cartridge.

7. Luk prøvelåget til hovedporten forsvarligt, indtil det klikker [\(figur 22\).](#page-33-1)

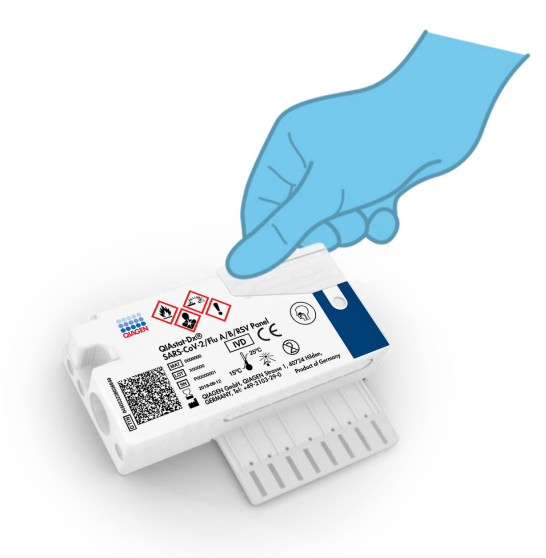

<span id="page-33-1"></span>Figur 22. Lukning af prøvelåget til hovedporten.

8. Observer, at prøven er indsat, via prøvekontrolvinduet i QIAstat-Dx SARS-CoV-2/Flu A/B/RSV Panel Cartridge (figur 23).

VIGTIGT: Når prøven er sat i QIAstat-Dx SARS-CoV-2/Flu A/B/RSV Panel Cartridge, skal kassetten sættes i QIAstat-Dx Analyzer 1.0 eller QIAstat-Dx Analyzer 2.0 inden for 90 minutter.

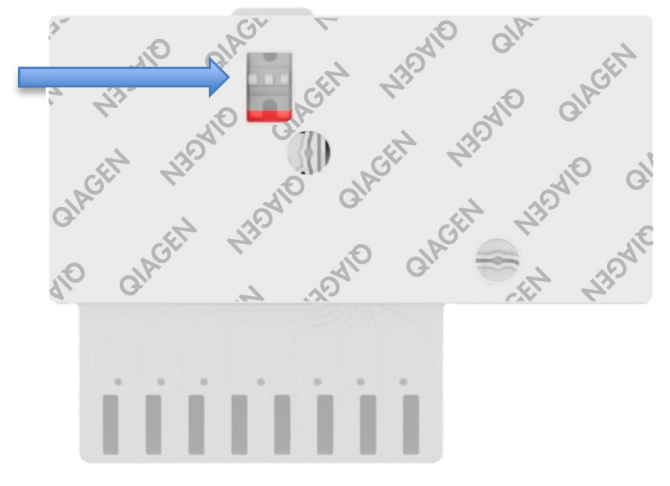

Figur 23. Prøvekontrolvindue (blå pil).

#### Sådan startes QIAstat-Dx Analyzer 1.0 eller QIAstat-Dx Analyzer 2.0

9. Tænd QIAstat-Dx Analyzer 1.0 eller QIAstat-Dx Analyzer 2.0 på tænd-/slukknappen foran på instrumentet.

Bemærk: Afbryderen på bagsiden af analysemodulet skal være indstillet til positionen "I". Statusindikatorerne på QIAstat-Dx Analyzer 1.0 eller QIAstat-Dx Analyzer 2.0 bliver blå.

- 10. Vent, til hovedskærmbilledet vises, og statusindikatorerne på QIAstat-Dx Analyzer 1.0 eller QIAstat-Dx Analyzer 2.0 bliver grønne og holder op med at blinke.
- 11. Log ind på QIAstat-Dx Analyzer 1.0 eller QIAstat-Dx Analyzer 2.0 ved at indtaste brugernavn og adgangskode.

Bemærk: Skærmbilledet Login (Logon) vises, hvis User Access Control (Brugeradgangskontrol) er aktiveret. Hvis User Access Control (Brugeradgangskontrol) er deaktiveret, kræves der ikke brugernavn/adgangskode, og hovedskærmbilledet vises.

12. Følg instruktionerne i installation før kørslen af testen, hvis analysedefinitionsfilsoftwaren ikke er blevet installeret i QIAstat-Dx Analyzer 1.0 (se Appendiks [A: Installation af](#page-77-1)  [analysedefinitionsfil,](#page-77-1) side [78,](#page-77-1) for at få flere oplysninger).

#### Kørsel af en test

- 13. Tryk på knappen Run Test (Kør test) i øverste højre hjørne af berøringsskærmen på QIAstat-Dx Analyzer 1.0 eller QIAstat-Dx Analyzer 2.0.
- 14. Scan prøve-ID-stregkoden på UTM-røret med prøven, eller scan prøveinformationstregkoden øverst på QIAstat-Dx SARS-CoV-2/Flu A/B/RSV Panel Cartridge, når du bliver bedt om det (se trin 3), ved hjælp af den indbyggede stregkodelæser foran på QIAstat-Dx Analyzer 1.0 eller QIAstat-Dx Analyzer 2.0 [\(figur](#page-36-0) 24).

Bemærk: Det er også muligt at indtaste prøve-ID'et med berøringsskærmens virtuelle tastatur ved at vælge feltet Sample ID (Prøve-ID).

Bemærk: Afhængigt af den valgte systemkonfiguration kan indtastning af patient-ID'et også afkræves på dette tidspunkt.

Bemærk: Instruktioner fra QIAstat-Dx Analyzer 1.0 eller QIAstat-Dx Analyzer 2.0 vises på instruktionslinjen i bunden af berøringsskærmen.
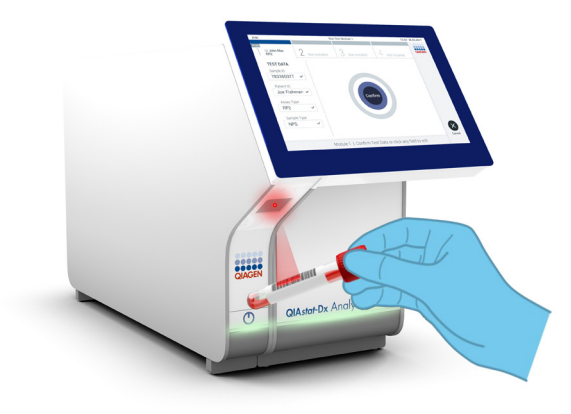

#### Figur 24. Scanning af prøve-ID-stregkode.

15. Scan stregkoden på den QIAstat-Dx SARS-CoV-2/Flu A/B/RSV Panel Cartridge, der skal bruges [\(figur 25,](#page-37-0) næste side). QIAstat-Dx Analyzer 1.0 eller QIAstat-Dx Analyzer 2.0 genkender automatisk den analyse, der skal køres, på basis af kassettestregkoden. Bemærk: QIAstat-Dx Analyzer 1.0 eller QIAstat-Dx Analyzer 2.0 accepterer ikke QIAstat-Dx SARS-CoV-2/Flu A/B/RSV Panel Cartridge med overskredne udløbsdatoer, tidligere brugte kassetter eller kassetter til analyser, der ikke er installeret på enheden. I disse tilfælde vises en fejlmeddelelse, og QIAstat-Dx SARS-CoV-2/Flu A/B/RSV Panel Cartridge udstødes. Se *brugervejledningen til QIAstat*-*Dx Analyzer 1.0 eller brugervejledningen til QIAstat*-*Dx Analyzer 2.0* for yderligere oplysninger om, hvordan analyser installeres.

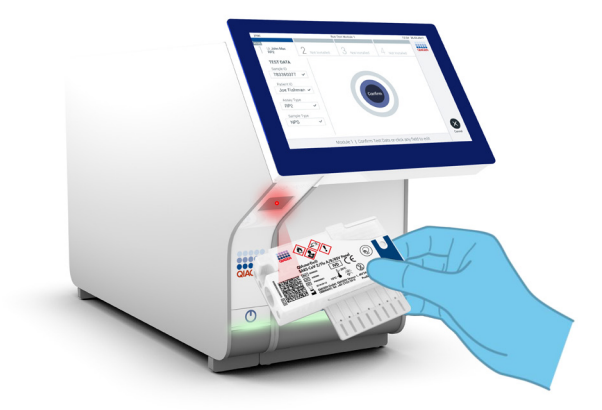

<span id="page-37-0"></span>Figur 25. Scanning af stregkoden på QIAstat-Dx SARS-CoV-2/Flu A/B/RSV Panel Cartridge.

16. Vælg den relevante prøvetype på listen [\(figur 26\).](#page-37-1)

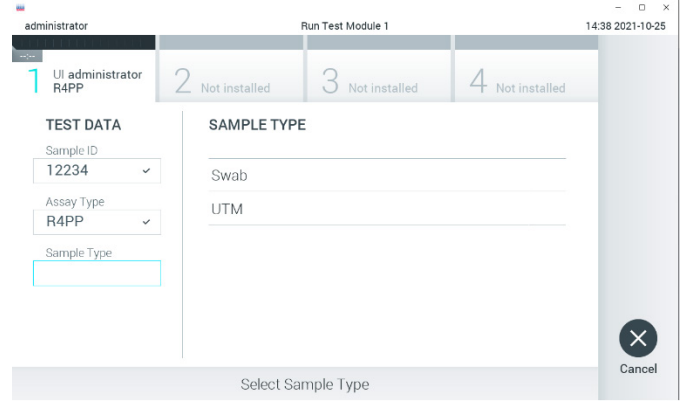

<span id="page-37-1"></span>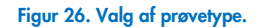

17. Skærmbilledet Confirm (Bekræft) vises. Gennemgå de indtastede data, og foretag eventuelle nødvendige ændringer ved at vælge de relevante felter på berøringsskærmen og redigere oplysningerne.

18. Tryk på Confirm (Bekræft), når alle de viste data er korrekte. Vælg om nødvendigt det relevante felt for at redigere indholdet, eller tryk på Cancel (Annuller) for at annullere testen [\(figur](#page-38-0) 27).

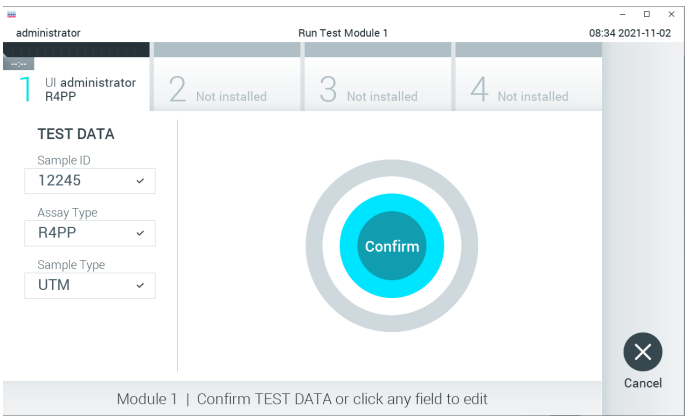

#### <span id="page-38-0"></span>Figur 27. Bekræftelse af indtastning af data.

19. Kontrollér, at begge prøvelåg til port til podepind og hovedporten på QIAstat-Dx SARS-CoV-2/Flu A/B/RSV Panel Cartridge er forsvarligt lukkede. Når kassetteindgangsporten øverst på QIAstat-Dx Analyzer 1.0 eller QIAstat-Dx Analyzer 2.0 automatisk åbner sig, indsættes QIAstat-Dx SARS-CoV-2/Flu A/B/RSV Panel Cartridge med stregkoden vendt mod venstre og reaktionskamrene vendt nedad [\(figur](#page-39-0) 28, næste side).

Bemærk: Det er ikke nødvendigt at skubbe QIAstat-Dx SARS-CoV-2/Flu A/B/RSV Panel Cartridge ind i QIAstat-Dx Analyzer 1.0 eller QIAstat-Dx Analyzer 2.0. Anbring den korrekt i kassetteindgangsporten, og QIAstat-Dx Analyzer 1.0 eller QIAstat-Dx Analyzer 2.0 vil automatisk flytte kassetten ind i analysemodulet.

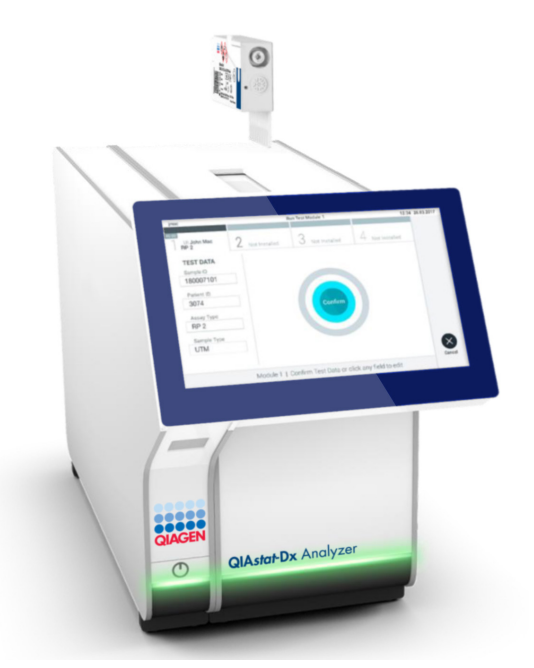

Figur 28. Isætning af QIAstat-Dx SARS-CoV-2/Flu A/B/RSV Panel Cartridge i QIAstat-Dx Analyzer 1.0.

<span id="page-39-0"></span>20. Når QIAstat-Dx SARS-CoV-2/Flu A/B/RSV Panel Cartridge er registreret, lukker QIAstat-Dx Analyzer 1.0 eller QIAstat-Dx Analyzer 2.0 automatisk låget til kassetteindgangsporten og starter testkørslen. Der kræves ingen yderligere handling af operatøren for at starte kørslen.

Bemærk: QIAstat-Dx Analyzer 1.0 eller QIAstat-Dx Analyzer 2.0 accepterer ikke andre QIAstat-Dx SARS-CoV-2/Flu A/B/RSV Panel Cartridges end dem, der er anvendt og scannet under testopsætningen. Hvis der indsættes en anden kassette end den, der er scannet, genereres en fejl, og kassetten udstødes automatisk.

Bemærk: Indtil dette tidspunkt er det muligt at annullere testkørslen ved at trykke på knappen Cancel (Annuller) i nederste højre hjørne af berøringsskærmen.

Bemærk: Afhængigt af systemkonfigurationen kan operatøren skulle genindtaste sin brugeradgangskode for at starte testkørslen.

Bemærk: Låget til kassetteindgangsporten lukker automatisk efter 30 sekunder, hvis der ikke sættes en QIAstat-Dx SARS-CoV-2/Flu A/B/RSV Panel Cartridge i porten. Gentag proceduren fra trin 17, hvis dette sker.

- 21. Mens testen kører, vises den resterende kørselstid på berøringsskærmen.
- 22. Når testkørslen er færdig, vises skærmbilledet Eject (Udstød) [\(Figur 29\)](#page-40-0) og modulstatuslinjen viser testresultatet som en af følgende valgmuligheder:
	- TEST COMPLETED (TEST FULDFØRT): Testen blev fuldført
	- TEST FAILED (TEST FEJLET): Der opstod en fejl under testen
	- TEST CANCELED (TEST ANNULLERET): Brugeren annullerede testen

VIGTIGT: Se mulige årsager og instruktioner i at fortsætte i afsnittet "Fejlfinding" i *brugervejledningen til QIAstat*-*Dx Analyzer 1.0* eller *QIAstat*-*Dx Analyzer 2.0*, hvis testen fejlede.

<span id="page-40-0"></span>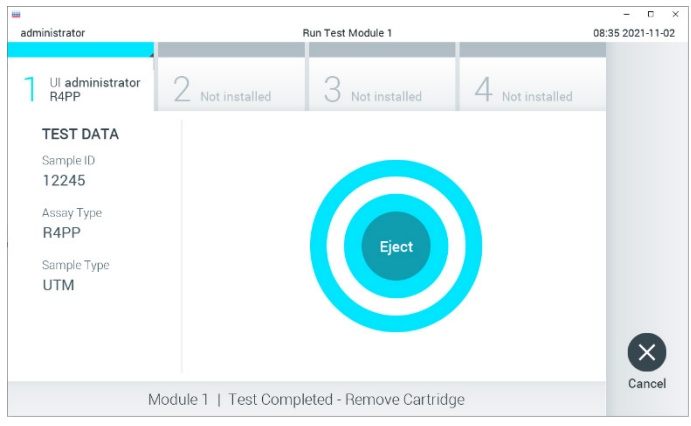

Figur 29. Visning af skærmbilledet Eject (Udstød).

- 23. Tryk på  $\bullet$  Eject (Udstød) på berøringsskærmen for at fjerne QIAstat-Dx SARS-CoV-2/Flu A/B/RSV Panel Cartridge og bortskaffe den som biologisk farligt affald ifølge alle gældende sundheds- og sikkerhedsregler og love. QIAstat-Dx SARS-CoV-2/Flu A/B/RSV Panel Cartridge skal fjernes, når kassetteindgangsporten åbner sig og udstøder kassetten. Hvis kassetten ikke fjernes efter 30 sekunder, flyttes den automatisk tilbage i QIAstat-Dx Analyzer 1.0 eller QIAstat-Dx Analyzer 2.0, og låget til kassetteindgangsporten lukkes. Tryk på Eject (Udstød), hvis dette sker, for at åbne låget til kassetteindgangsporten igen og derefter fjerne kassetten. VIGTIGT: Brugte QIAstat-Dx SARS-CoV-2/Flu A/B/RSV Panel Cartridges skal kasseres. Det er ikke muligt at genbruge kassetter til test, der er blevet påbegyndt men derefter
- 24. Når QIAstat-Dx SARS-CoV-2/Flu A/B/RSV Panel Cartridge er udstødt, vises skærmbilledet Summary (Resultatoversigt). Se yderligere oplysninger i ["Fortolkning of](#page-42-0)  [resultater"](#page-42-0), side [43.](#page-42-0) Tryk på Run Test (Kør test) for at begynde processen med at køre endnu en test.

efterfølgende annulleret af operatøren eller til test, der blev registreret fejl i.

Bemærk: Se yderligere oplysninger om brugen af QIAstat-Dx Analyzer 1.0 i *brugervejledningen til QIAstat*-*Dx Analyzer 1.0* eller *QIAstat*-*Dx Analyzer 2.0*.

Bemærk: Se yderligere oplysninger om brugen af QIAstat-Dx Analyzer 2.0 i brugervejledningen til QIAstat-Dx Analyzer 2.0.

# <span id="page-42-0"></span>Fortolkning of resultater

# Visning af resultater

QIAstat-Dx Analyzer 1.0 eller QIAstat-Dx Analyzer 2.0 fortolker og gemmer automatisk testresultater. Efter udstødning af QIAstat-Dx SARS-CoV-2/Flu A/B/RSV Panel Cartridge vises resultaterne automatisk på skærmbilledet Summary (Resultatoversigt). [Figur 30](#page-42-1) viser skærmbilledet på QIAstat-Dx Analyzer 1.0.

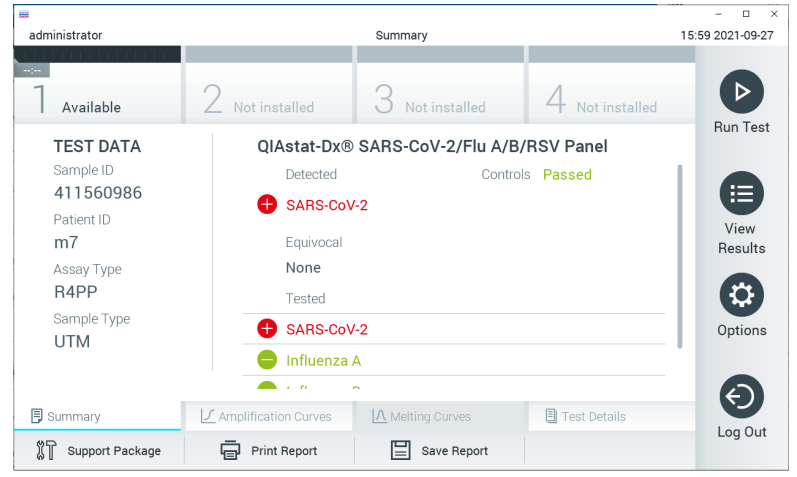

Figur 30. Eksempelskærmbilledet Summary (Resultatoversigt), der viser Test Data (Testdata) i panelet til venstre og Test Summary (Testoversigt) i hovedpanelet på QIAstat-Dx Analyzer.

<span id="page-42-1"></span>Via dette skærmbillede er andre faner med mere information, som vil blive forklaret i de følgende kapitler, tilgængelige:

- Amplifikationskurver
- Smeltekurver. Denne fane er deaktiveret for QIAstat-Dx SARS-CoV-2/Flu A/B/RSV Panel.
- Testoplysninger.

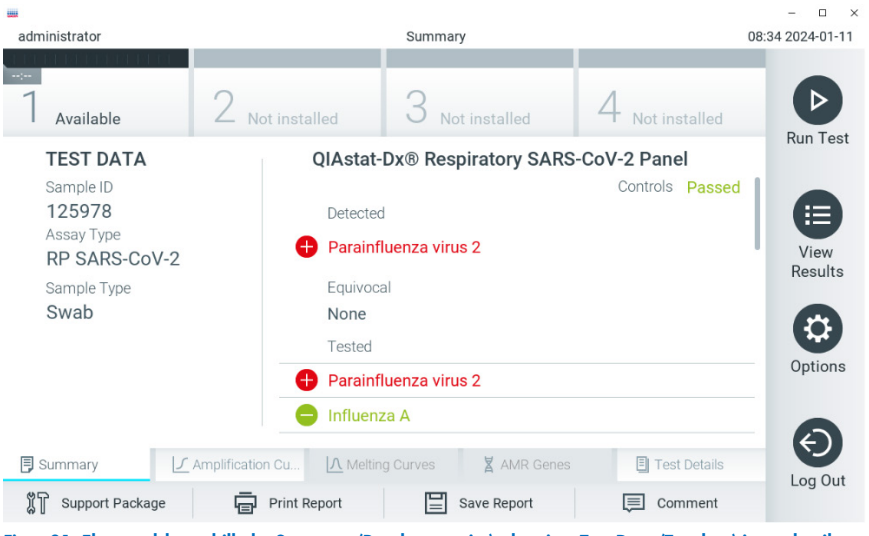

[Figur 31](#page-43-0) viser skærmbilledet på QIAstat-Dx Analyzer 2.0.

QIAstat-Dx Analyzer 2.0 omfatter en fane yderligere:

• AMR Genes. Det er deaktiveret for QIAstat-Dx SARS-CoV-2/Flu A/B/RSV Panel.

Bemærk: I resten af denne vejledning vil der blive brugt eksempler på skærmbilleder, når der henvises til QIAstat-Dx Analyzer 1.0 og/eller QIAstat-Dx Analyzer 2.0, hvor de funktioner, der forklares, er de samme.

Hoveddelen af skærmbilledet indeholder følgende tre lister og anvender farvekodning og symboler til at angive resultaterne:

 Den første liste under overskriften "Detected" (Registreret) indeholder alle patogener, der er registreret og identificeret i prøven, efterfulgt af et  $\blacksquare$  tegn, som er rødt.

<span id="page-43-0"></span>Figur 31. Eksempelskærmbilledet Summary (Resultatoversigt), der viser Test Data (Testdata) i panelet til venstre og Test Summary (Testoversigt) i hovedpanelet på QIAstat-Dx Analyzer 2.0.

- Den anden liste under overskriften "Equivocal" (Tvivlsom) anvendes ikke. Resultater i kategorien "Equivocal" (Tvivlsom) er gælder ikke for QIAstat-Dx SARS-CoV-2/Flu A/B/RSV Panel. Derfor vil listen "Equivocal" (Tvivlsom) altid være tom.
- Den tredje liste under overskriften "Tested" (Testet) indeholder alle patogener, der er testet i prøven. De patogener, der er registreret og identificeret i prøven, er efterfulgt af et  $\bigoplus$ tegn og er farvet røde. De patogener, der er testet men ikke registreret, er efterfulgt af et **b** tegn og er farvet grønne.

Bemærk:De patogener, der er registreret og identificeret i prøven, vises på både listen "Detected" (Registreret) og "Tested" (Testet).

Hvis testen ikke lykkes, indikerer en meddelelse "Failed" (Fejlet) efterfulgt af den specifikke fejlkode.

Følgende Test Data (Testdata) vises i venstre side af skærmbilledet:

- Sample ID (Prøve-ID)
- **•** Assay Type (Analysetype)
- Sample Type (Prøvetype)

Der er flere data om analysen tilgængelig, afhængigt af operatørens adgangsrettigheder via fanerne i bunden af skærmbilledet (f.eks. amplifikationsdiagrammer og testoplysninger).

En rapport med analysedataene kan eksporteres til en ekstern USB-lagerenhed. Indsæt USBlagerenheden i en af USB-portene på QIAstat-Dx Analyzer 1.0 eller QIAstat-Dx Analyzer 2.0, og tryk på Save Report (Gem rapport) i bunden af skærmbilledet. Denne rapport kan eksporteres når som helst senere ved at vælge testen på listen View Result (Vis resultater).

Rapporten kan også sendes til printeren ved at trykke på Print Report (Udskriv rapport) på bundlinjen i skærmbilledet.

# Visning af amplifikationskurver

Tryk på fanen  $\angle$  Amplification Curves (Amplifikationskurver) [\(figur](#page-45-0) 32) for at vise testamplifikationskurver for de påviste patogener.

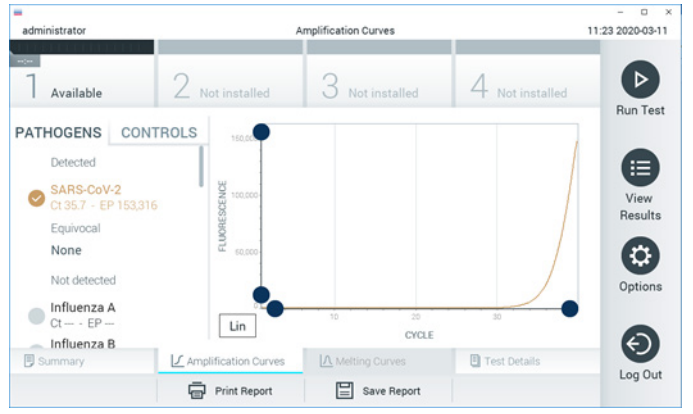

Figur 32. Skærmbilledet Amplification Curves (Amplifikationskurver) (fanen PATHOGENS (PATOGENER)).

<span id="page-45-0"></span>Oplysninger om de testede patogener og kontroller vises til venstre, og amplifikationskurverne vises i midten.

Bemærk: Hvis User Access Control (Brugeradgangskontrol) er aktiveret på QIAstat-Dx Analyzer 1.0, er skærmbilledet Amplification Curves (Amplifikationskurver) kun tilgængeligt for operatører med adgangsrettigheder.

Tryk på fanen PATHOGENS (PATOGENER) i venstre side for at vise de diagrammer, der svarer til de testede patogener. Tryk på det relevante pathogen name (patogennavn) for at vælge de patogener, der skal vises i amplifikationsdiagrammet. Det er muligt at vælge enkelte, mange eller ingen patogener. Hvert patogen på den valgte liste vil få tildelt en farve, der svarer til den amplifikationskurve, der er forbundet med patogenet. Fravalgte patogener vises med gråt.

De tilsvarende C<sub>T</sub>- og endepunktsfluorescensværdier (EP) vises under hvert patogennavn.

Tryk på fanen CONTROLS (KONTROLLER) i venstre side for at få vist kontrollerne i amplifikationsdiagrammet. Tryk på cirklen ud for kontrolnavnet for at vælge eller fravælge det [\(figur](#page-46-0) 33).

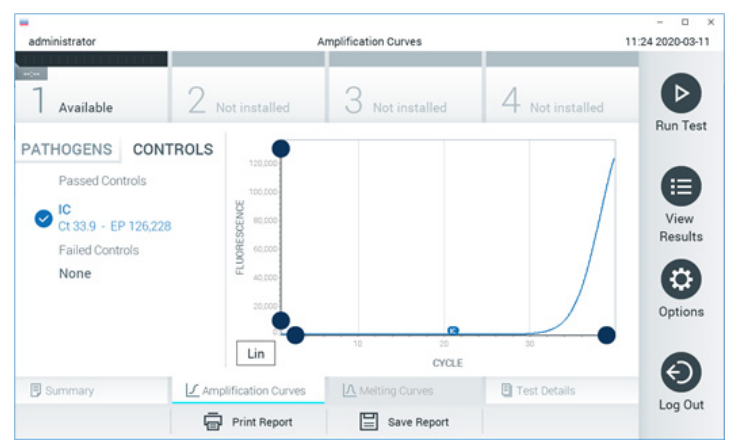

Figur 33. Skærmbilledet Amplification Curves (Amplifikationskurver) (fanen CONTROLS (KONTROLLER)).

<span id="page-46-0"></span>Amplifikationsdiagrammet viser datakurven for de valgte patogener eller kontroller. Tryk på knappen Lin (Lineær) eller Log (Logaritmisk) i nederste venstre hjørne af diagrammet for at skifte mellem logaritmisk eller lineær skala for Y-aksen.

Skalaen for X-aksen og Y-aksen kan justeres med de blå justeringscirkler på hver akse. Tryk og hold på en blå justeringscirkel, og flyt den derefter til det ønskede sted på aksen. Flyt en blå justeringscirkel til den oprindelige akse for at returnere til standardværdierne.

# Visning af testoplysninger

Trvk på <sup><a</sup> Test Details (Testoplysninger) på fanemenulinjen i bunden af berøringsskærmen for at gennemgå resultaterne mere detaljeret. Rul ned for at få vist hele rapporten.

Følgende Test Details (Testoplysninger) vises i midten af skærmbilledet [\(figur](#page-48-0) 34, næste side):

- User ID (Bruger-ID)
- Cartridge SN (serial number) (Kassettens serienummer)
- Cartridge Expiration Date (Kassettens udløbsdato)
- Module SN (serial number) (Modulets serienummer)
- Test status (Teststatus) (Completed (fuldført), Failed (Fejlet) eller Canceled by operator (Annulleret af operatør))
- Error Code (Fejlkode) (hvis den findes)
- Test Start Date and Time (Dato og klokkeslæt for teststart)
- Test Execution Time (Udførelsestid for test)
- Assay Name (Analysenavn)
- **•** Test ID (Testnummer)
- **•** Test Result (Testresultat):
	- Positive (Positivt) (hvis mindst et respiratorisk patogen registreres/identificeres)
	- Negative (Negativt) (hvis intet respiratorisk patogen registreres)
	- $\circ$  Invalid (Ugyldig)
- Liste over analytter, der er testet i analysen med CT- og endepunktsfluorescens i tilfælde af et positivt signal
- $\bullet$  Intern kontrol med  $C_T$  og endepunktsfluorescens

| ₩<br>administrator                                                                                                    | <b>Test Details</b>                                                                                                    | n<br>$\times$<br>16:02 2021-09-27                  |
|----------------------------------------------------------------------------------------------------|----------------------------------------------------------------------------------------------------|----------------------------------------------------|
| 11111111<br>$\sim$<br>Available                                                                                               | Not installed<br>Not installed                                                                                                    | ▷<br>Not installed                                 |
| <b>TEST DATA</b><br>Sample ID<br>411560986<br>Patient ID<br>m <sub>7</sub><br>Assay Type<br>R4PP<br>Sample Type<br><b>UTM</b> | <b>TEST DETAILS</b><br>administrator<br>User ID<br>P00000007<br>Cartridge SN<br>2022-12-30 01:00<br>Cartridge Expiration Date<br>1735<br>Module SN<br>Completed<br><b>Test Status</b><br>2021-07-20 10:40<br>Test Start Date and Time<br>68 min 54 sec<br><b>Test Execution Time</b> | <b>Run Test</b><br>挂<br>View<br>Results<br>Options |
| <b>同</b> Summary<br>Support Package                                                                                           | A Melting Curves<br><b>图 Test Details</b><br>√ Amplification Curves<br><b>Print Report</b><br>Save Report                                                                                                    | Log Out                                            |

<span id="page-48-0"></span>Figur 34. Eksempelskærmbillede, der viser Test Data (Testdata) i panelet til venstre og Test Details (Testoplysninger) i hovedpanelet.

# Gennemgang af resultater fra tidligere test

Tryk på View Results (Vis resultater) på hovedmenulinjen for at få vist resultater fra tidligere test, der er gemt i resultatlageret [\(figur](#page-48-1) 35).

| administrator       |                              | <b>Test Results</b>      |                          |                                   |               | 16:03 2021-09-27     |
|---------------------|------------------------------|--------------------------|--------------------------|-----------------------------------|---------------|----------------------|
| $\sim$<br>Available |                              | Not installed            | Not installed            |                                   | Not installed | ⊳<br><b>Run Test</b> |
| Sample ID           | Assav                        | Operator ID              | Date/Time<br>Mod         |                                   | Result        |                      |
| 411560993           | R4PP                         | administrator            | $\sim$                   | 2021-07-20 11:47                  | $\bullet$ pos | ⋿                    |
| 511390477           | R4PP                         | labuser                  | $\sim$                   | 2021-07-20 02:43                  | nea           | View<br>Results      |
| 511390451           | R4PP                         | labuser                  | $\sim$                   | 2021-07-20 00:55                  | neg           |                      |
| 511390563           | R4PP                         | labuser                  | $\overline{\phantom{a}}$ | 2021-07-20 00:43                  | nea           | ٥                    |
| 512740018           | R4PP                         | labuser                  | $\sim$                   | 2021-07-19 16:22 <sup>1</sup> pos |               | Options              |
| 510310000           | <b>COLLANS</b><br>Κ<br>$\lt$ | Page 39 of 203           | ゝ                        | 0.001.07101010<br>$\geq$          |               |                      |
| Remove Filter       |                              | ⋿<br><b>Print Report</b> | Save Report              |                                   | Search        | Log Out              |

<span id="page-48-1"></span>Figur 35. Eksempelskærmbillede for View Results (Vis resultater).

Følgende oplysninger er tilgængelige for hver udført test (Figur 35):

- Sample ID (Prøve-ID)
- Assay (Analyse) (navn på testanalyse, som er "R4PP" for QIAstat-Dx® SARS-CoV-2/Flu A/B/RSV Panel)
- Operator ID (Operatør-ID)
- Mod (Modul) (analysemodul med oplysninger om, hvornår testen blev udført)
- Date/Time (Dato/klokkeslæt) (dato og klokkeslæt for testens fuldførelse)
- Result (Resultat) (resultat af testen: positive [pos] (Positivt), negative [neg] (Negativt), failed [fail] (Fejlet) eller successful [suc] (Vellykket))

Bemærk: Hvis User Access Control (Brugeradgangskontrol) er aktiveret på QIAstat-Dx Analyzer 1.0 eller QIAstat-Dx Analyzer 2.0, er de data, som brugeren ikke har adgangsrettigheder til, skjult med asterisker.

Vælg et eller flere testresultater ved at trykke på den grå cirkel til venstre for prøve-ID'et. Der vises et flueben ud for de valgte resultater. Fravælg testresultater ved at trykke på dette flueben. Hele resultatlisten kan vælges ved at trykke på Øfluebenscirklen i øverste række [\(figur 36\).](#page-49-0)

|                         |                 |                                           |                            |                          |               | $\Box$<br>$\times$ |
|-------------------------|-----------------|-------------------------------------------|----------------------------|--------------------------|---------------|--------------------|
| administrator           |                 | <b>Test Results</b>                       |                            |                          |               | 16:05 2021-09-27   |
| $\sim$ 100<br>Available | Not installed   |                                           | Not installed              |                          | Not installed | ▷                  |
|                         |                 |                                           |                            |                          |               | <b>Run Test</b>    |
| Sample ID               | Assay           | Operator ID                               | Date/Time<br>Mod           |                          | Result        |                    |
| 411560993               | R4PP            | administrator                             | ٠                          | 2021-07-20 11:47         | $\bullet$ pos | ⋿                  |
| 511390477               | R4PP            | labuser                                   |                            | 2021-07-20 02:43         | nea           | View<br>Results    |
| 511390451               | R4PP            | labuser                                   | $\overline{\phantom{a}}$   | 2021-07-20 00:55         | neg           |                    |
| 511390563               | R4PP            | labuser                                   | $\overline{a}$             | 2021-07-20 00:43         | neg           | o                  |
| 512740018               | R4PP            | labuser                                   |                            | 2021-07-19 16:22 $+$ pos |               | Options            |
| FROT LOOPS              | mi in<br>K<br>≺ | $\mathbf{I}=\mathbf{I}$<br>Page 39 of 203 | $\mathcal{P}$<br>$\lambda$ | COST OF TO TEST          | ◚             |                    |
| Remove Filter           | Print Report    |                                           | Save Report                |                          | Search        | Log Out            |

<span id="page-49-0"></span>Figur 36. Eksempel på valg af Testresultater på skærmbilledet View Results (Vis resultater).

Tryk et vilkårligt sted på testrækken for at få vist resultatet for en bestemt test.

Tryk på en kolonneoverskrift (f.eks. Sample ID (Prøve-ID)) for at sortere listen i stigende eller faldende rækkefølge ifølge det pågældende parameter. Listen kan kun sorteres efter én kolonne ad gangen.

Kolonnen Result (Resultat) viser resultatet af hver test [\(tabel 2\)](#page-50-0):

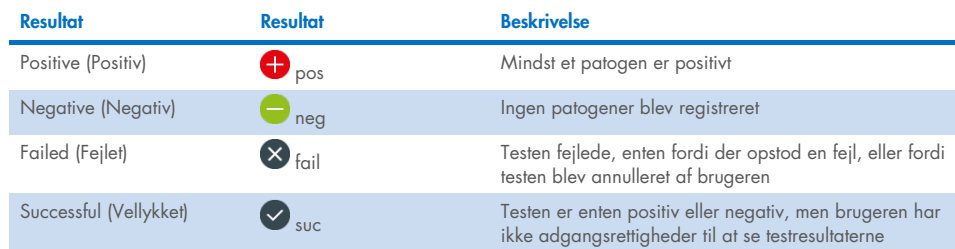

#### <span id="page-50-0"></span>Tabel 2. Beskrivelse af testresultater

Sørg for, at der er sluttet en printer til QIAstat-Dx Analyzer 1.0 eller QIAstat-Dx Analyzer 2.0, og at der er installeret en korrekt driver. Tryk på Print Report (Udskriv rapport) for at udskrive en eller flere rapporter for det eller de valgte resultater.

Tryk på Save Report (Gem rapport) for at gemme en eller flere rapporter for det eller de valgte resultater i PDF-format på en ekstern USB-lagerenhed.

Vælg rapporttypen: List of Tests (Liste over test) eller Test Reports (Testrapporter).

Tryk på Search (Søg) for at søge efter testresultater efter Sample ID (Prøve-ID), Assay (Analyse) og Operator ID (Operatør-ID). Indtast søgestrengen med det virtuelle tastatur og tryk på Enter for at starte søgningen. Kun poster med søgeteksten vil blive vist i søgeresultaterne.

Hvis resultatlisten er blevet filtreret, gælder søgningen kun den filtrerede liste.

Tryk og hold på en kolonneoverskrift for at anvende et filter, der er baseret på det pågældende parameter. For nogle parametre, f.eks. Sample ID (Prøve-ID), vises det virtuelle tastatur, så søgestrengen for det pågældende filter kan indtastes.

For andre parametre som f.eks. Assay (Analyse) åbnes en dialogboks med en liste over analyser, der er gemt i lageret. Vælg en eller flere analyser for kun at filtrere de test, der blev udført med de valgte analyser.

Symbolet T til venstre for en kolonneoverskrift indikerer, at kolonnens filter er aktivt.

Et filter kan fjernes ved at trykke på Remove Filter (Fjern filter) på undermenulinjen.

# Eksport af resultater til et USB-drev

Vælg Save Report (Gem rapport) fra en hvilken som helst fane på skærmbilledet View Results (Vis resultater), og gem en kopi af testresultaterne i PDF-format på et USB-drev. USB-porten sidder på forsiden af QIAstat-Dx Analyzer 1.0 eller QIAstat-Dx Analyzer 2.0.

# Udskrivning af resultater

Sørg for, at der er sluttet en printer til QIAstat-Dx Analyzer 1.0 eller QIAstat-Dx Analyzer 2.0, og at der er installeret en korrekt driver. Tryk på Print Report (Udskriv rapport) for at sende en kopi af testresultaterne til printeren.

# Fortolkning af resultater

For alle patogener, der kan påvises med QIAstat-Dx SARS-CoV-2/Flu A/B/RSV Panel, genereres kun et signal, hvis patogenet forekommer i prøven.

# Fortolkning af intern kontrol

Interne kontrolresultater skal fortolkes i henhold til [tabel 3.](#page-52-0)

#### <span id="page-52-0"></span>Tabel 3. Fortolkning af interne kontrolresultater

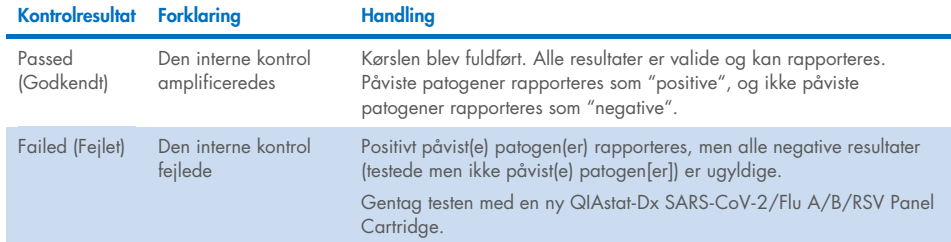

# Kvalitetskontrol

I overensstemmelse med QIAGENs ISO-certificerede kvalitetsstyringssystem testes hvert lot af QIAstat-Dx SARS-CoV-2/Flu A/B/RSV Panel efter fastlagte testkriterier for at sikre en ensartet produktkvalitet.

# Begrænsninger

- Resultater fra QIAstat-Dx SARS-CoV-2/Flu A/B/RSV Panel er ikke beregnet til at blive brugt som eneste grundlag for diagnose eller andre beslutninger i forbindelse med patientbehandling.
- Positive resultater udelukker ikke co-infektion med organismer, der ikke er indeholdt i QIAstat-Dx SARS-CoV-2/Flu A/B/RSV Panel. Det påviste stof e ikke nødvendigvis den definitive årsag til sygdommen.
- Negative resultater udelukker ikke infektion i de øvre luftveje. Denne analyse påviser ikke alle stoffer for akut respiratorisk infektion, og sensitivitet i nogle kliniske indstillinger kan afvige fra beskrivelsen på indlægssedlen.
- Et negativt resultat med QIAstat-Dx SARS-CoV-2/Flu A/B/RSV Panel udelukker ikke syndromets smittefarlige art. Negative analyseresultater kan stamme fra adskillige faktorer og deres kombinationer, herunder prøvehåndteringsfejl, variation i nukleinsyresekvenser som analysen er mål for, infektion med organismer, der ikke er indeholdt i analysen, organismeniveauer for indeholdte organismer, der er under påvisningsgrænsen for analysen, og brug af visse lægemidler, terapier eller stoffer.
- QIAstat-Dx SARS-CoV-2/Flu A/B/RSV Panel er ikke beregnet til testning af andre prøver end dem, der er beskrevet i denne brugsanvisning. Testydelseskarakteristika er kun fastsat med næsesvælgsprøver på podepind, der er indsamlet i transportmedium fra personer med akutte luftvejssymptomer.
- QIAstat-Dx SARS-CoV-2/Flu A/B/RSV Panel er beregnet til at blive anvendt sammen med standard of care-dyrkning til genfinding af organismer, serotypebestemmelse og/eller eventuelt antimikrobiel følsomhedstestning.
- Resultaterne fra QIAstat-Dx SARS-CoV-2/Flu A/B/RSV Panel skal fortolkes af uddannet sundhedspersonale i sammenhæng med alle relevante kliniske, laboratoriemæssige og epidemiologiske fund.
- QIAstat-Dx SARS-CoV-2/Flu A/B/RSV Panel kan kun anvendes med QIAstat-Dx Analyzer 1.0 eller QIAstat-Dx Analyzer 2.0.[\\*](#page-54-0)
- QIAstat-Dx SARS-CoV-2/Flu A/B/RSV Panel er en kvalitativ analyse og indeholder ikke en kvantitativ værdi for påviste organismer.
- Virale nukleinsyrer kan vedvare in vivo, selvom organismen ikke er levedygtig eller smittefarlig. Påvisning af en målmarkør antyder ikke, at den tilsvarende organisme er infektionens kausale stof eller de kliniske symptomer.
- Påvisning af virale nukleinsyrer afhænger af korrekt prøveindsamling, håndtering, transport, opbevaring og påsætning i QIAstat-Dx SARS-CoV-2/Flu A/B/RSV Panel Cartridge. Driftstekniske problemer i forbindelse med nogle af ovennævnte processer kan forårsage forkerte resultater, herunder falsk-positive eller falsk-negative resultater.
- Analysesensitiviteten og -specificiteten for de specifikke organismer og for alle kombinerede organismer er væsentlige ydeevneparametre for en bestemt analyse og varierer ikke afhængigt af prævalensen. Til gengæld afhænger både de negative og positive prædiktive værdier af et testresultat af sygdoms-/organismeprævalensen. Bemærk, at en højere prævalens favoriserer den positive prædiktive værdi af et testresultat, mens en lavere prævalens favoriserer den negative prædiktive værdi af et testresultat.
- Brug ikke beskadigede kassetter. For håndtering af beskadigede kassetter henvises til kapitlet Sikkerhedsinformation.

<span id="page-54-0"></span><sup>\*</sup> DiagCORE Analyzer-instrumenter, der kører QIAstat-Dx-softwareversion 1.3 til 1.5, kan anvendes som et alternativ til QIAstat-Dx Analyzer 1.0-instrumenter.

# Ydelseskarakteristik

Analysen QIAstat-Dx SARS-CoV-2/Flu A/B/RSV Panel (kat.nr. 691216) er en ny konfiguration af analysen QIAstat-Dx Respiratory SARS-CoV-2 Panel (kat.nr. 691214) med kun 4 bedømte mål (SARS-CoV-2/Flu A/Flu B/RSV) og de andre mål maskeret af analysedefinitionsfilen for QIAstat-Dx SARS-CoV-2/Flu A/B/RSV Panel. Studierne vist nedenfor blev ikke gentaget, men i stedet blev eksisterende data genanalyseret ved hjælp af analysedefinitionsfilen for QIAstat-Dx SARS-CoV-2/Flu A/B/RSV Panel.

# Klinisk ydeevne

Den kliniske ydeevne vist nedenfor blev demonstreret ved hjælp af QIAstat-Dx Analyzer 1.0. QIAstat-Dx Analyzer 2.0 anvender de samme analysemoduler som QIAstat-Dx Analyzer 1.0, og derfor er ydeevnen ikke berørt af QIAstat-Dx Analyzer 2.0

# Prøver i flydende transportmedie

Ydelseskarakteristikaene for QIAstat-Dx SARS-CoV-2/Flu A/B/RSV Panel-analysen blev vurderet i en klinisk multicenterundersøgelse, som blev foretaget på otte (8) geografisk forskellige undersøgelsescentre – fem (5) i USA og tre (3) i EU. Ydelsen for næsesvælgsprøver på podepinde blev vurderet i et universelt transportmedie (UTM) (Copan Diagnostics); MicroTest™ M4®, M4RT®, M5® og M6™ (Thermo Fisher Scientific); BD™ Universal Viral Transport (UVT) System (Becton Dickinson and Company); HealthLink Universal Transport Medium (UTM) System (HealthLink Inc.); Universal Transport Medium (Diagnostic Hybrids Inc.); V-C-M Medium (Quest Diagnostics); UniTranz-RT Universal Transport Media (Puritan Medical Products Company) og tørre næsesvælgsprøver på podepinde (FLOQSwabs, Copan, kat.nr. 503CS01).

Dette studie blev udformet som observationelt, prospektivt-retrospektivt med anvendelse af restprøver fra studiet fra forsøgspersoner med tegn og symptomer på en akut luftvejsinfektion. Deltagende centre blev bedt om at teste friske og/eller frosne kliniske prøver i henhold til protokol- og centerspecifikke instruktioner.

Prøver, der var testet med QIAstat-Dx SARS-CoV-2/Flu A/B/RSV Panel, blev sammenlignet med resultaterne af standard of care- (SOC) metode(r) på centrene, såvel som med et område af validerede og kommercielt tilgængelige molekylemetoder. Denne fremgangsmåde gav resultater for patogener, der ikke var påvist med SOC og/eller tilladt til endelig diskrepansløsning af diskordante resultater. QIAstat-Dx SARS-CoV-2/Flu A/B/RSV Panelanalyseresultaterne blev sammenlignet med FilmArray® Respiratory Panel 1.7 & 2 og SARS-CoV-2 RT-PCR-analysen, der er udviklet af Charité – [Universitätsmedizin Berlin Institute](https://www.eurosurveillance.org/search?option1=pub_affiliation&value1=Charit%C3%A9+%E2%80%93+Universit%C3%A4tsmedizin+Berlin+Institute+of+Virology%2C+Berlin%2C+Germany+and+German+Centre+for+Infection+Research+%28DZIF%29%2C+Berlin%2C+Germany&option912=resultCategory&value912=ResearchPublicationContent)  [of Virology, Berlin, Tyskland.](https://www.eurosurveillance.org/search?option1=pub_affiliation&value1=Charit%C3%A9+%E2%80%93+Universit%C3%A4tsmedizin+Berlin+Institute+of+Virology%2C+Berlin%2C+Germany+and+German+Centre+for+Infection+Research+%28DZIF%29%2C+Berlin%2C+Germany&option912=resultCategory&value912=ResearchPublicationContent)

I alt 3.065 kliniske UTM-patientprøver blev inkluderet i studiet, og 1 prøve blev udelukket fra den endelige analyse med QIAstat-Dx SARS-CoV-2/Flu A/B/RSV ADF.

Klinisk sensitivitet eller positiv procentvis overensstemmelse (Positive Percent Agreement, PPA) blev beregnet som 100 % x (TP/[TP + FN]). Sand positiv (True Positive, TP) indikerer, at både QIAstat-Dx SARS-CoV-2/Flu A/B/RSV Panel og en eller flere komparatormetoder havde et positivt resultat for organismen, og falsk negativ (FN) indikerer, at QIAstat-Dx SARS-CoV-2/Flu A/B/RSV Panel-resultatet var negativt, mens komparatormetodernes resultater var positive. Specificitet eller negativ procentvis overensstemmelse (Negative Percent Agreement, NPA) blev beregnet som 100 % x (TN/[TN + FP]). Sand negativ (True Negative, TN) indikerer, at både QIAstat-Dx SARS-CoV-2/Flu A/B/RSV Panel og komparatormetoden havde negative resultater, og falsk positiv (FP) indikerer, at QIAstat-Dx SARS-CoV-2/Flu A/B/RSV Panel-resultatet var positivt, men komparatormetoderesultaterne var negative. Til beregning af den kliniske specificitet af de enkelte patogener blev de samlede tilgængelige resultater brugt med de pågældende sandt- og falsk-positive organismeresultater fratrukket. Det eksakte binomiale tosidede 95 % konfidensinterval blev beregnet for hvert punktestimat.

Generel klinisk sensitivitet (PPA) og generel klinisk specificitet (NPA) blev beregnet ud fra 3064 prøver.

I alt 906 sandt positive og 7608 sandt negative QIAstat-Dx Respiratory Panel- og QIAstat-Dx Respiratory SARS CoV-2 Panel-resultater blev fundet tillige med 20 falsk negative og 42 falsk positive resultater.

[Tabel 4](#page-57-0) viser klinisk sensitivitet og (eller positiv procentvis overensstemmelse) og klinisk specificitet (eller negativ procentvis overensstemmelse) med 95 % konfidensintervaller for QIAstat-Dx SARS-CoV-2/Flu A/B/RSV Panel.

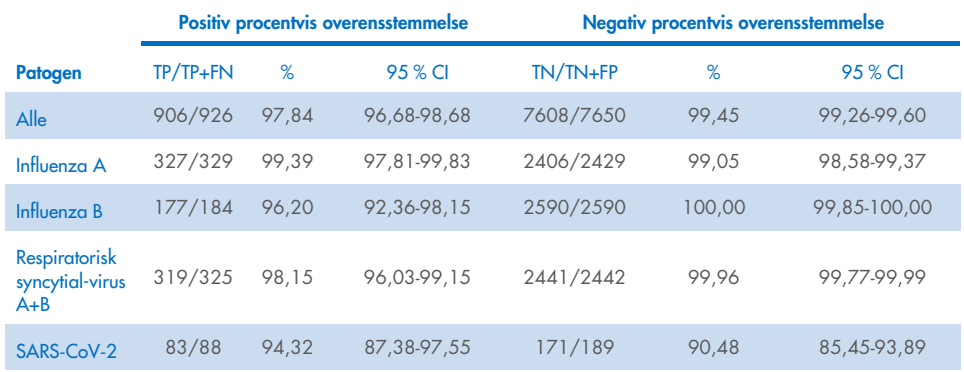

#### <span id="page-57-0"></span>Tabel 4. Præstationsdata for QIAstat-Dx SARS-CoV-2/Flu A/B/RSV Panel

QIAstat-Dx SARS-CoV-2/Flu A/B/RSV Panel-analysen påviste mange organismer i 15 prøver, og alle var dobbelte infektioner.

### Tør podepindsprøve

I alt 333 parrede kliniske prøver (NPS i UTM og NPS med tørre podepinde) blev testet for at vurdere de kliniske ydelseskarakteristika for tørre podepindsprøver i sammenligning med UTMprøven. Denne testning blev udført på 4 kliniske centre i EU. Målet var at påvise ækvivalens mellem ydelseskarakteristika for den tørre podepind og UTM-prøverne ved hjælp af QIAstat-Dx SARS-CoV-2/Flu A/B/RSV Panel.

Patienter, der deltog i studierne, leverede 2 næsesvælgspodepinde (en fra hvert næsebor). Én podepind blev indført direkte i QIAstat-Dx SARS-CoV-2/Flu A/B/RSV Pane Cartridge, og den anden podepind blev overført til UTM med henblik på komparatortestning med en anden QIAstat-Dx SARS-CoV-2/Flu A/B/RSV Panel Cartridge (parrede prøver).

Den kliniske sensitivitet (eller PPA) blev beregnet som 100 % x (TP/[TP + FN]). Sand positiv (True Positive, TP) indikerer, at både den tørre podepind og UTM-prøven havde et positivt resultat for en specifik organisme, og falsk negativ (False Negative, FN) indikerer, at resultatet for den tørre podepind var negativt, mens UTM-prøveresultatet var positivt for en bestemt organisme. Specificitet (eller NPA) blev beregnet som 100 % x (TN/[TN + FP]). Sand negativ (True Negative, TN) indikerer, at både den tørre podepind og UTM-prøven havde negativt resultat for en bestemt organisme, og falsk positiv (False Positive, FP) indikerer, at resultatet for den tørre podepind var positivt, men UTM-prøveresultatet var negativt for en bestemt organisme. Det tosidede Wilson-Score 95 % konfidensinterval blev beregnet for hvert punktestimat.

I alt 319 evaluerbare parrede prøveresultater var tilgængelige til analyse ud af de oprindeligt 333 indrullerede parrede prøver. De resterende 14 parrede prøver opfyldte ikke inklusionskriterierne.

Generel klinisk sensitivitet (eller PPA) kunne beregnes ud fra i alt 67 positive målresultater, som blev opnået med UTM-prøven. Den generelle kliniske specificitet (eller NPA) blev beregnet ud fra 1.112 individuelle negative målresultater, som blev opnået med UTM-prøven. De positive resultater inkluderede forskellige mål i panelet og var repræsentative for epidemiologien i den population, der blev testet under undersøgelsen af den kliniske ydeevne (herunder SARS-CoV-2 for 2 af centrene).

Der blev fundet i alt 65 sandt positive og 1.105 sandt negative resultater fra tørre podepinde samt 2 falsk negative (positive for UTM-prøve/negative for tørre podepindsprøver) og 7 falsk-positive (positive for tørre podepindsprøver/negative for UTM-prøve). Samlet set var PPA 97,01 % (95 % CI, 89,75 %-99,18 %), og NPA var 99,37 % (95 % CI, 98,71 %-99,69 %), hvilket viste en høj samlet korrelation mellem tørre podepindsprøver og UTM-prøvetyper [\(tabel 5\)](#page-59-0).

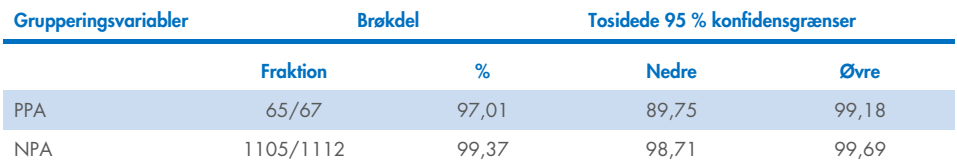

<span id="page-59-0"></span>Tabel 5. Overensstemmelse mellem de samlede resultater for tørre podepindsprøver med QIAstat-Dx SARS-CoV-2/Flu A/B/RSV Panel og de samlede resultater for UTM med QIAstat-Dx SARS-CoV-2/Flu A/B/RSV Panel ved vurderingen af den samlede sensitivitet og den samlede specificitet.

Specifikt for SARS-CoV-2-målet blev der fundet 40 sandt positive resultater i sammenligningen mellem UTM-prøver og tørre podepindsprøver testet ved hjælp af QIAstat-Dx SARS-CoV-2/Flu A/B/RSV Panel. Der blev ikke fundet falsk-negative under denne sammenligning mellem prøver. Derudover blev der fundet 181 sandt negative og 3 falsk positive (positive ved tørre podepindsprøver og negative ved UTM) resultater for SARS-CoV-2.

Forskelle i resultater mellem UTM-prøver og tørre podepindsprøver kan tilskrives prøvetagningsforskelle mellem prøver og fortyndingseffekten ved tørre podepinde i transportmedier. Tørre podepindsprøver kan kun testes én gang via QIAstat-Dx SARS-CoV-2/Flu A/B/RSV Panel, og uoverensstemmelsestestning var derfor ikke mulig for denne prøvetype.

# Konklusion

Omfattende multicenterstudier søgte at vurdere ydeevnen for UTM-prøven tillige med ækvivalensen af den tørre podepind med UTM-prøvepræstation i QIAstat-Dx SARS-CoV-2/Flu A/B/RSV Panel-analysen.

Den generelle kliniske sensitivitet for UTM-prøven blev fundet til at være 97,84 % (95 % CI, 96,68 %-98,68 %). Den generelle kliniske specificitet 99,45 % (95 % CI, 99,26 %-99,60 %).

Den generelle kliniske sensitivitet for den tørre podepindsprøve blev fundet til at være 97,01 % (95 % CI, 89,75 %, 99,18 %). Den generelle kliniske specificitet for den tørre podepindsprøve var 99,37 % (95 % CI, 98,71 %-99,69 %).

# Analytisk ydeevne

Den kliniske ydeevne vist nedenfor blev demonstreret ved hjælp af QIAstat-Dx Analyzer 1.0. QIAstat-Dx Analyzer 2.0 anvender de samme analysemoduler som QIAstat-Dx Analyzer 1.0, og derfor er ydeevnen ikke berørt af QIAstat-Dx Analyzer 2.0

## Sensitivitet (påvisningsgrænse)

Analysesensitiviteten eller påvisningsgrænsen (Limit of Detection, LoD) defineres som den laveste koncentration, hvorved ≥ 95 % af de testede prøver genererer en positiv melding.

LoD for hvert QIAstat-Dx SARS-CoV-2/Flu A/B/RSV Panel-patogen blev vurderet ved at analysere seriefortyndinger af analytiske prøver, der blev klargjort ved hjælp af lagre med høj titer, som blev indhentet hos kommercielle leverandører (ZeptoMetrix® og ATCC®) eller kvantificerede kliniske prøver.

Simuleret NPS-prøvematrix (dyrkede humane celler i Copan UTM) til flydende transportmedieprøver og simuleret tør podepindsprøvematrix (dyrkede humane celler i kunstig NPS) til tørre podepinde blev tilsat ét eller flere patogener og testet i 20 replikater. I arbejdsgangen for flydende prøver anvendes NPS elueret i UTM og en overførsel af 300 µl til kassetten, hvorimod arbejdsgangen for tørre podepindsprøver tillader overførsel af NPS direkte til kassetten. Tørre attrap-podepinde blev klargjort ved at pipettere 50 μl af hver af de fortyndede virusbestande på en podepind, hvorefter man lod dem tørre i mindst 20 minutter. Podepinden blev testet i henhold til protokollen for tørre podepindsprøver (side [19\).](#page-18-0)

LoD-koncentrationen blev bestemt for i alt 17 patogenstammer. LoD pr. analyt blev bestemt ved hjælp af de valgte stammer, der repræsenterede individuelle patogener, som er mulige at påvise med QIAstat-Dx SARS-CoV-2/Flu A/B/RSV Panel. For at bekræfte den fastslåede påvisningsgrænsekoncentration skal alle replikaters påvisningsrate være ≥95 % (mindst 19/20 replikater skal generere et positivt signal).

Mindst tre forskellige kassettelots og mindst tre forskellige QIAstat-Dx Analyzers blev brugt til LoD-bestemmelse for hvert patogen. Individuelle LoD-værdier for hvert mål er vist i [tabel 6.](#page-61-0)

<span id="page-61-0"></span>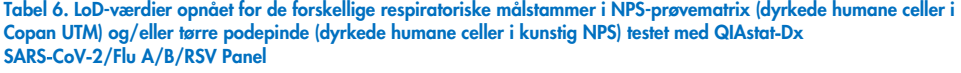

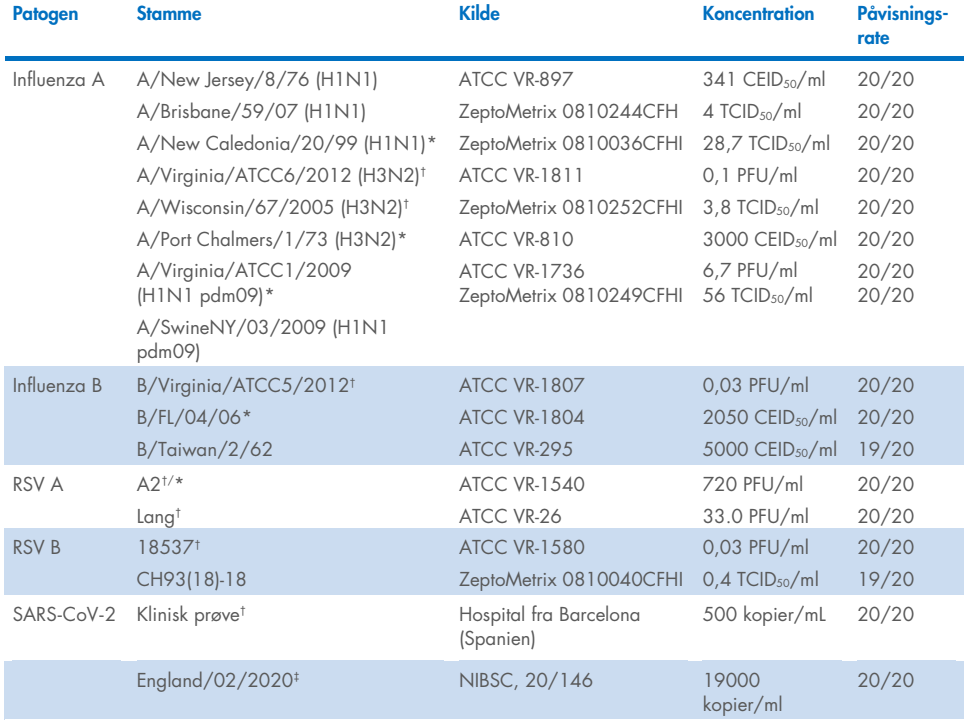

\* Testet med flydende prøvetype og tør attrap-podepindsprøvetype.

† LoD er opnået i simuleret matrix.

‡ Testet med tør attap-podepindsprøvetype.

### Analysens robusthed

Verificering af robust analysepræstation blev vurderet ved at analysere ydeevnen for den interne kontrol i kliniske næsesvælgsprøver på podepind. Tredive (30) individuelle næsesvælgsprøver på podepind, der var negative for alle patogener, som det er muligt at påvise, blev analyseret med QIAstat-Dx SARS-CoV-2/Flu A/B/RSV Panel.

Alle testede prøver viste et positivt resultat og en gyldig ydeevne for den interne kontrol i QIAstat-Dx SARS-CoV-2/Flu A/B/RSV Panel.

### Eksklusivitet (analysespecificitet)

Det analytiske specificitetsstudie blev udført med in silico-analyse og in vitro-testning for at vurdere krydsreaktiviteten og eksklusiviteten af QIAstat-Dx SARS-CoV-2/Flu A/B/RSV Panel. On-panel-organismer blev testet for at vurdere potentialet for intra-panel-krydsreaktivitet, og off-panel-organismer blev testet for at evaluere panel-eksklusivitet. De valgte off-panelorganismer var klinisk relevante organismer (kolonisering i den øvre luftvej eller fremkaldelse af respiratoriske symptomer), almindelig hudflora eller laboratoriekontaminanter eller mikroorganismer, som en stor del af populationen kan have været inficeret med. De testede On-panel- og Off-panel-organismer er vist i [tabel 7.](#page-63-0)

Prøver blev klargjort ved at tilsætte potentielle krydsreaktive organismer til simuleret matrix for næsesvælgsprøve på podepind ved den højest mulige koncentration baseret på organismestammen – mindst  $10^5$  TCID<sub>50</sub>/ml for virale mål og  $10^6$  CFU/ml for bakterielle mål og svampemål. Disse koncentrationer repræsenterer niveauer ca. 800-1.000.000 gange højere end LoD for QIAstat-Dx SARS-CoV-2/Flu A/B/RSV Panel Cartridge.

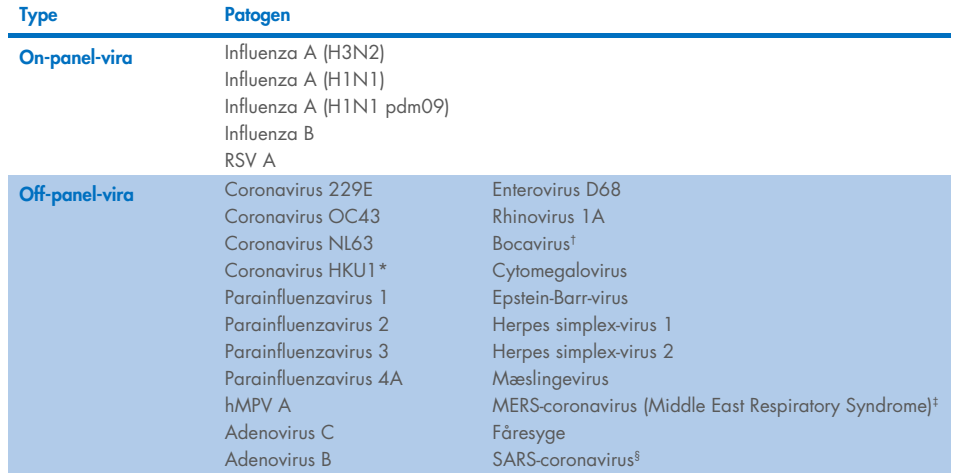

#### <span id="page-63-0"></span>Tabel 7. Liste over patogener, der er testet for analysespecificitet

Fortsættes på næste side

#### [Tabel 7](#page-63-0) (fortsat fra foregående side)

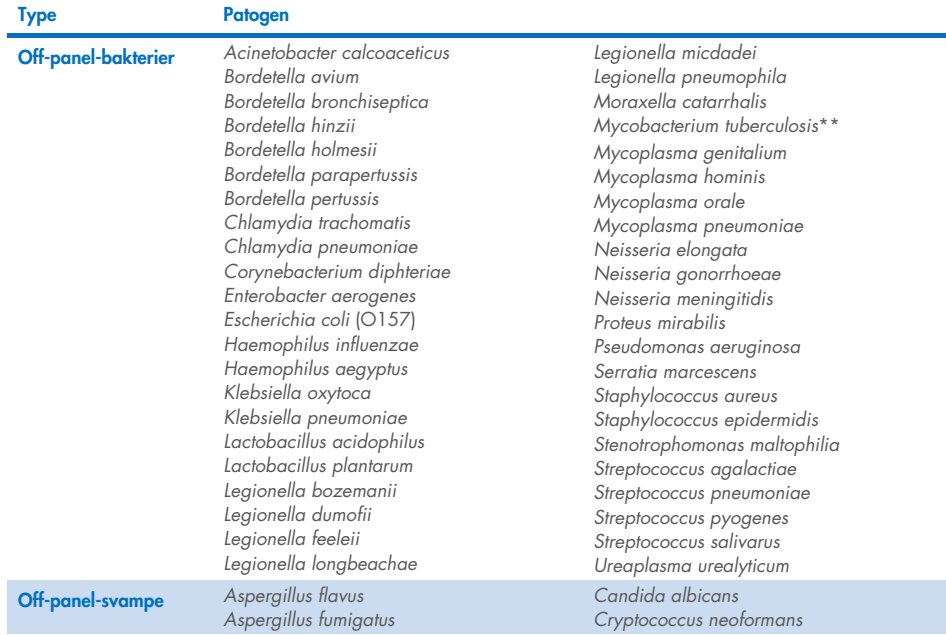

\* Klinisk prøve med coronavirus HKU1 testet.

† Kliniske prøver med bocavirus type 1 testet.

‡ Syntetisk RNA medMERS-coronavirus (Middle East Respiratory Syndrome) testet.

§ SARS-coronavirus blev testet ved hjælp af tilpassede gBlocks fra de to regioner, som var mål for SARS-CoV-2 desianene.

\*\**Mycobacterium tuberculosis* genomisk DNA testet.

Sekvenshits blev analyseret sammen *in silico* for at detektere unikke specifikke sekvenser, der matchede alle primere og prober, der blev betragtet som positive amplifikationer. Primere og prober blev betragtet som reaktive, hvis følgende parametre var opfyldt:

- Mindst en forward-, en probe og en reverse-primer i SARS-CoV-2-analysen matcher mål-BLAST-hitsekvensen.
- Mindst 70 % af forespørgselsdækning/identitet mellem BLAST-hitsekvensen og hver enkelt primer-/probesekvens.
- En maksimal amplikonstørrelse på 500 bp.

Denne analyse viste, at der ikke kan findes nogen krydsreaktion i tilfælde af influenza A, influenza B og RSV. I tilfælde af SARS-CoV-2 viser design, at et potentielt uspecifikt signal kan produceres ved en krydsreaktion med en gruppe SARS-Coronavirus fundet i flagermus eller pangoliner, der ikke er smitsomme for mennesker. Disse resultater kan forventes baseret på virussets zoonotiske oprindelse. Disse Coronavirus er kun blevet påvist i flagermus og er ikke blevet rapporteret at inficere eller kolonisere mennesker. Der blev ikke genereret uspecifikke signaler med kritiske humane off-panel-mål.

Der er ikke observeret krydsreaktivitet med noget on-panel-/off-panel-patogen testet i tabellen ovenfor for influenza A-, influenza B- og RSV-målene inkluderet i QIAstat-Dx SARS-CoV-2/Flu A/B/RSV Panel. Baseret på *in silico*-analysen er der desuden ikke forudsagt nogen krydsreaktion for målene på det panel, der er inkluderet i QIAstat-Dx SARS-CoV-2/Flu A/B/RSV Panel og enhver patogen uden for panelet.

# Inklusivitet (analysereaktivitet)[\\*](#page-65-0)

Der blev foretaget et inklusivitetsstudie for at analysere påvisningen af mange forskellige stammer, der repræsenterer den genetiske diversitet for hver målorganisme i det respiratoriske panel ("inklusivitetsstammer"). Der var inkluderet inklusivitetsstammer for alle analytter i studiet, der var typiske for arterne/typerne for de forskellige organismer, f.eks. var en række influenza A-stammer, der var isoleret fra forskellige geografiske områder og i forskellige kalenderår, inkluderet. [Tabel 8](#page-66-0) (næste side) viser listen over respiratoriske patogener, der er testet i dette studie.

<span id="page-65-0"></span><sup>\*</sup> Laboratorietest ikke relevant for SARS-CoV-2-målet på grund af tilstedeværelsen af en enkelt stamme på tidspunktet for studiet. SARS-CoV-2 inklusivitet er blevet udført bioinformatisk blandt linjer og varianter.

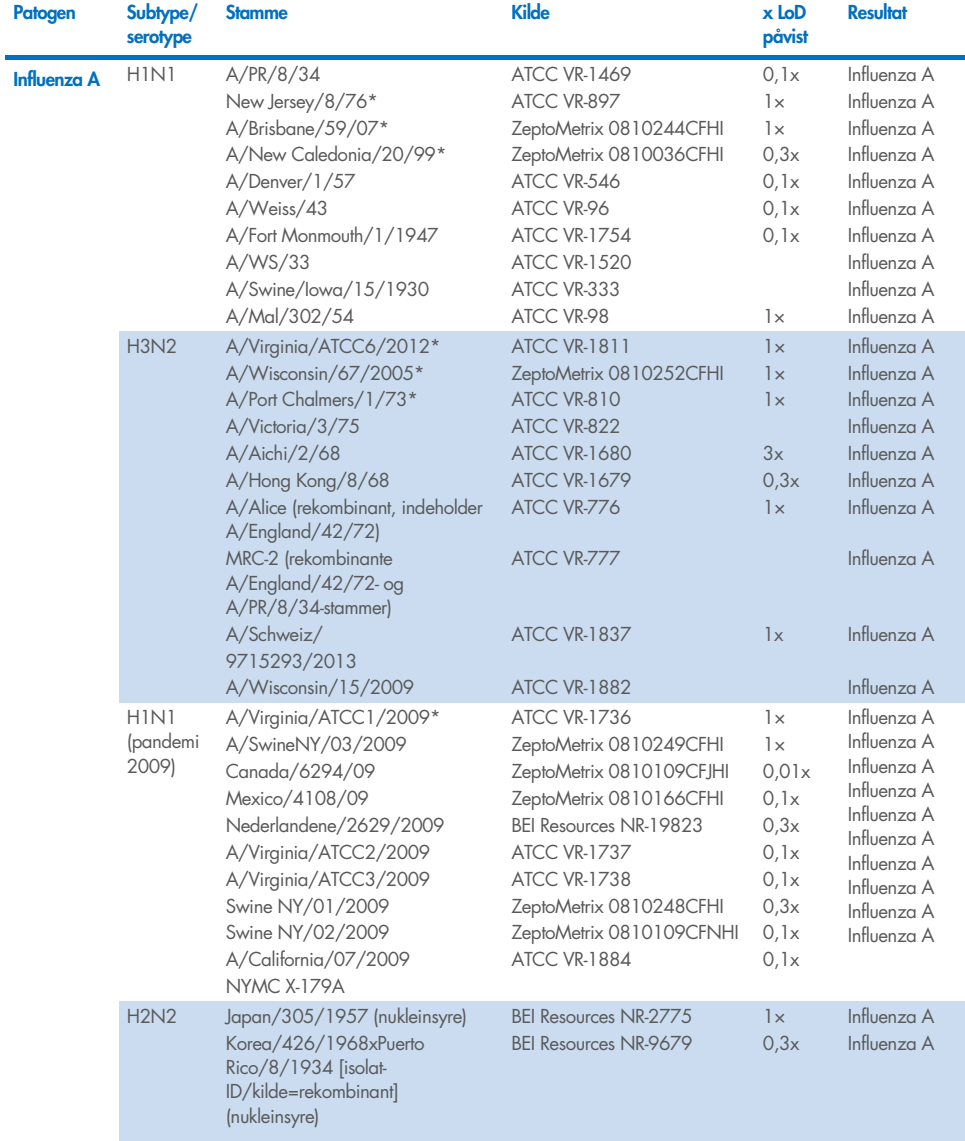

#### <span id="page-66-0"></span>Tabel 8. Liste over patogener, der er testet for analysereaktivitet

Fortsættes på næste side

#### [Tabel](#page-66-0) 8 (fortsat fra foregående side)

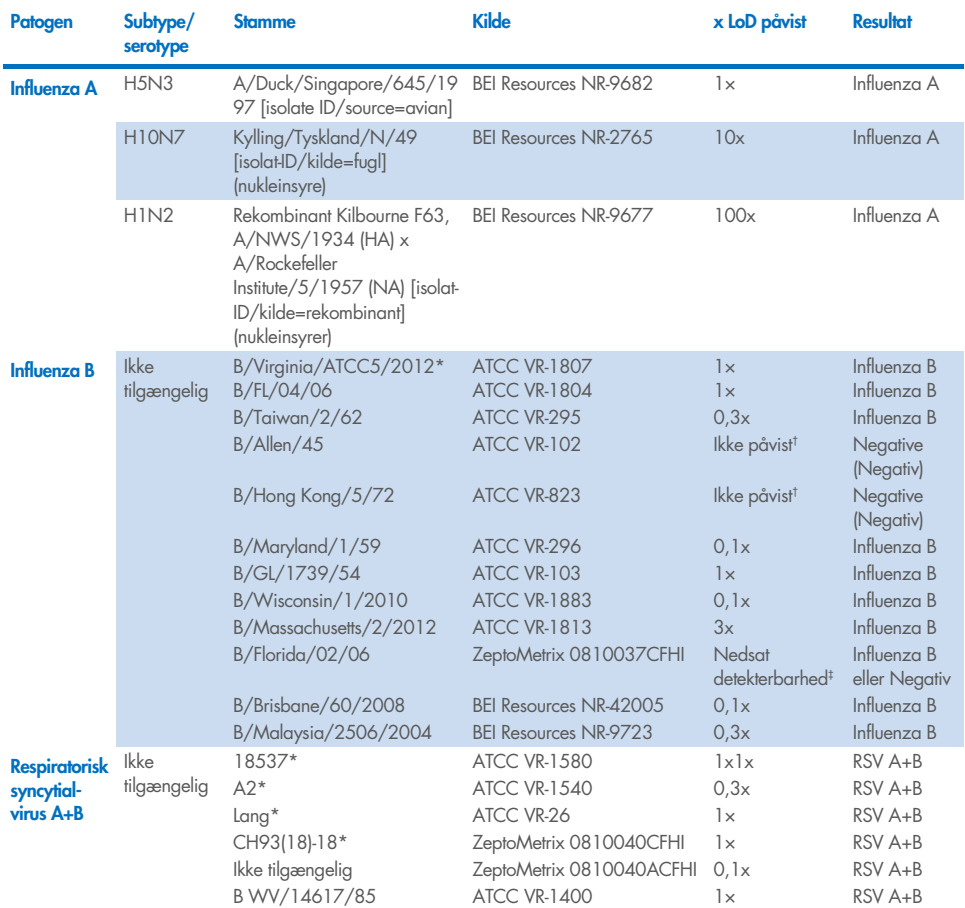

\* Stamme testet under LoD-verifikationsstudie.

† Begge stammer er afledt af B/Lee/40-linjen, og ifølge in silico-analyse blev de forudsagt at blive påvist af QIAstat-Dx SARS-CoV-2/Flu A/B/RSV Panel.

‡ *In silico*-analyse viste, at QIAstat-Dx SARS-CoV-2/Flu A/B/RSV Panel burde påvise denne stamme.

Bemærk: Influenza A/Brisbane/59/07 (H1N1), Influenza a/Port Chalmers/1/73 (H3N2) og Influenza A H1N1pdm09 A/Virginia/ATCC1/2009 (H1N1pdm09) blev taget som referencestamme for at beregne x-fold LoD påvist for den tilsvarende serotype.

Alle testede patogener viste positive resultater ved den testede koncentration.

Derudover viser *in silico*-analyse for SARS-CoV-2-analyse i QIAstat-Dx SARS-CoV-2/Flu A/B/RSV Panel en 100 % sekvensidentitet ved 2.277.575 ud af de tilgængelige 2.357.125 (96,63 %) komplette SARS-CoV-2-genomer fra den 01.01.2020 til den 13.07.2021.

For de genomer med ethvert mismatch i et hvilket som helst oligonukleotid viste 73.135 genomer (3,10 %) enhver mismatch i ikke-kritiske positioner uden forventet indvirkning i PCR, hvorimod kun 6.508 genomer (0,28 %) udviste mismatch med potentielt kritisk indvirkning.

Indvirkningen af de mest udbredte kritiske mismatches er dog blevet markeret til eksperimentel kontrol uden nogen påvist indvirkning på analysens præstation. Disse enkelte ikke-matches tolereres af PCR-arbejdsgangen i QIAstat-Dx-systemet.

Som konklusion blev der ikke identificeret nogen sikkerheds- og ydeevneproblemer ved QIAstat-Dx Respiratory SARS-CoV-2-analysen blandt alle de genomiske sekvenser for SARS-CoV-2, der var tilgængelige fra juli 2021, inklusive alle bekymringsvarianter (VOC'er), interessevarianter (VOI'er) og undersøgte varianter (VUI'er) beskrevet til og med denne dato.

# Interfererende stoffer

Effekten af potentielt interfererende stoffer på sporbarheden af QIAstat-Dx SARS-CoV-2/Flu A/B/RSV Panel-organismer blev evalueret. Tredive (30) potentielt interfererende stoffer blev tilsat til kunstige prøver på et niveau, der forventes at være over koncentrationen af stoffet, som sandsynligvis vil blive fundet i en autentisk NPS-prøve. De kunstige prøver (også kaldet kombinerede prøver) bestod hver af en blanding af organismer testet ved en koncentration på 5x LoD.

Endogene stoffer såsom helblod, humant genomisk DNA og adskillige patogener blev testet sammen med eksogene stoffer som antibiotika, næsespray og forskellige arbejdsgangsforurenende stoffer.

De kombinerede prøver blev testet med og uden tilsætning af et inhibitorisk stof for at muliggøre direkte sammenligning mellem prøver. Kombinerede prøver, hvor der ikke var blevet tilsat noget teststof, tjente som en positiv kontrol. For stoffer, der kan indeholde genetisk materiale (såsom blod, mucin, DNA og mikroorganismer), blev negative prøver (blank sNPSprøvematrix uden organismeblanding) endvidere kun tilsat teststoffet for at vurdere potentialet for falsk positive resultater pga. til selve teststoffet.

Kombinerede prøver, hvor der ikke var blevet tilsat noget teststof, tjente som en positiv kontrol og sNPS-blindprøvematrix uden organismeblanding som negative kontroller.

Alle patogenholdige prøver uden tilsatte interferent genererede positive signaler for alle patogener til stede i den pågældende kombinerede prøve. Negative signaler blev opnået for alle patogener, der ikke var til stede i den samme prøve, men blev detekteret af QIAstat-Dx SARS-CoV-2/Flu A/B/RSV Panel.

Ingen af de testede stoffer viste hæmning, bortset fra de nasale influenzavacciner. Dette skyldtes, at koncentrationen hos de udvalgte stoffer var højere end de koncentrationer, der forventedes at være til stede i en prøve. Derudover blev det forudsagt, at nasale influenzavacciner (Fluenz® Tetra og FluMist®) ville være reaktive med QIAstat-Dx SARS-CoV-2/Flu A/B/RSV Panel Influenza A- og Influenza B-analyser. Den endelige fortynding uden observerbar interfererende effekt var 0,000001 % v/v for begge vacciner.

Der forventes ingen indvirkning på ydeevnen, når kliniske flydende prøve undersøges ved tilstedeværelse af de testede stoffer.

Klinisk relevante co-infektionstest viste, at når mindst to QIAstat-Dx SARS-CoV-2/Flu A/B/RSV Panel-patogener af forskellige koncentrationer er til stede i en prøve samtidig, kan alle mål påvises ved analysen.

Selvom SARS-CoV-2 ikke blev vurderet i interferensundersøgelsen, blev hæmmende virkninger af flere stoffer vurderet for fire vira af Coronaviridae-familien (229E, HKU1, OC43 og NL63) i tidligere undersøgelser. Resultater viste, at påvisning af coronavirus ikke blev hæmmet ved brug af de testede stoffer, og så forventes det, at SARS-CoV-2 på samme måde detekteres, når disse stoffer er til stede i NPS-prøver.

Resultaterne af interfererende stoftest er angivet i [tabel 9.](#page-70-0)

<span id="page-70-0"></span>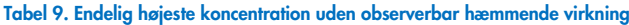

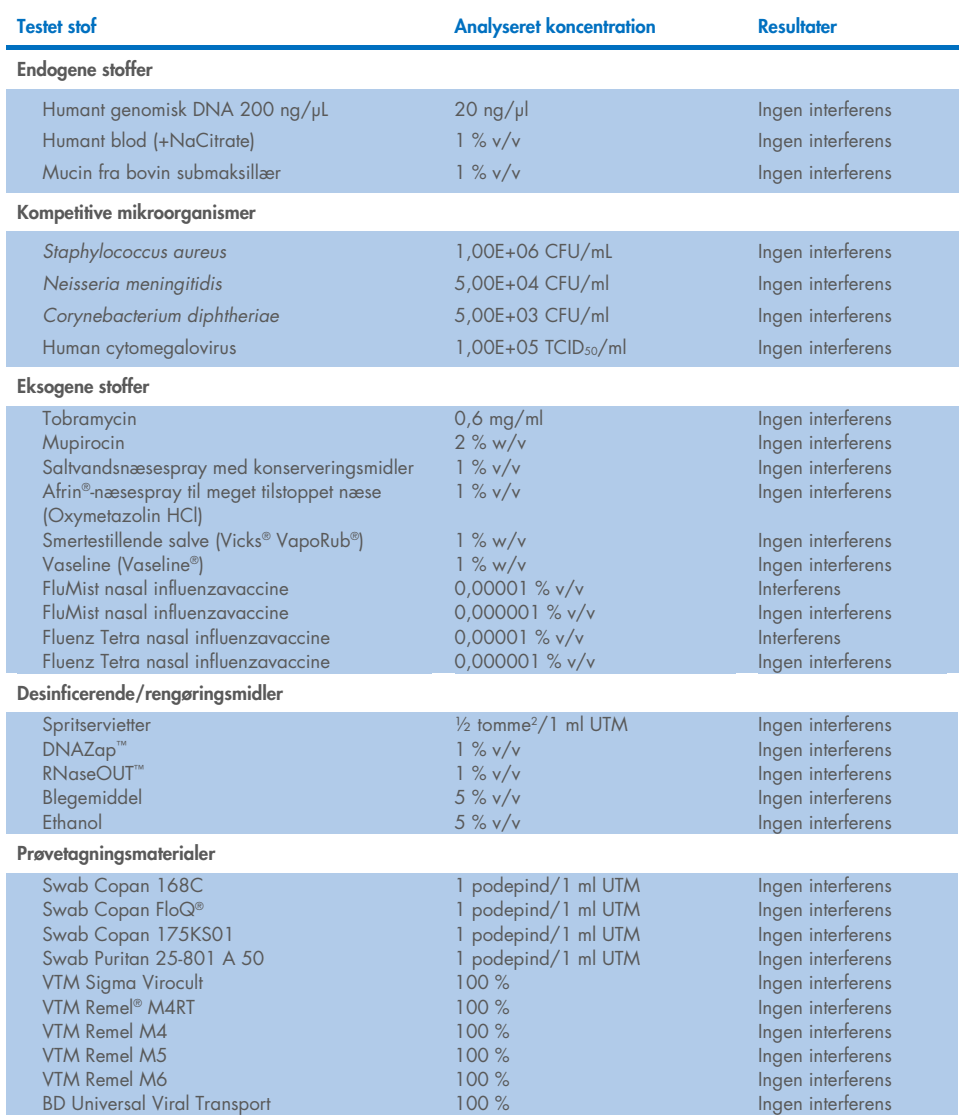

### Overførsel

Der blev udført et overførselsstudie for at evaluere den potentielle forekomst af krydskontaminering mellem konsekutive kørsler ved brug af QIAstat-Dx SARS-CoV-2/Flu A/B/RSV Panel på QIAstat-Dx Analyzer 1.0.

Prøver af simuleret NPS-matrix med skiftende højpositive og negative prøver blev kørt på ét QIAstat-Dx Analyzer 1.0.

Der blev ikke observeret overførsel mellem prøver indeholdende SARS-CoV-2 i QIAstat-Dx SARS-CoV-2/Flu A/B/RSV Panel.

# Reproducerbarhed

Reproducerbarhedstestning af kunstige prøver af transportmedium blev udført på 3 teststeder, herunder to eksterne steder (LACNY [Laboratory Alliance of Central New York] og INDIANA [Indiana University]) og et internt sted (STAT). Studiet inkorporerede en række potentielle variationer introduceret af steder, dage, replikater, kassettelots, operatører og QIAstat-Dx analyzers. For hvert sted blev test udført hen over 5 dage med 4 replikater pr. dag (hvilket førte til i alt 20 replikater pr. mål, koncentration og sted), minimum 2 forskellige QIAstat-Dx Analyzers pr. sted og mindst 2 operatører på hver testdag.

I alt 12 flydende transportmedieprøveblandinger blev fremstillet med mindst 3 testede replikater pr. prøveblanding. Hvert patogen blev tilsat HeLa i UTM-kombinerede prøver i en endelig koncentration på henholdsvis 0,1x LoD, 1x LoD eller 3x LoD. En oversigt over resultaterne for hver analyt findes i hhv. [tabel 10,](#page-72-0) [tabel 11](#page-73-0) og [tabel 12.](#page-74-0)

[Tabel 10](#page-72-0) (næste side) opsummerer resultaterne for 0,1x LoD-koncentration. Reproducerbarhed og repeterbarhed vil påvirke SARS-CoV-2-målet på samme måde som andre målorganismer, der tidligere er verificeret.
#### Tabel 10. Detektionshastighed pr. mål ved 0,1x LoD-koncentration for hvert sted for reproducerbarhedsundersøgelse og 2-sidet 95 % konfidensinterval efter mål

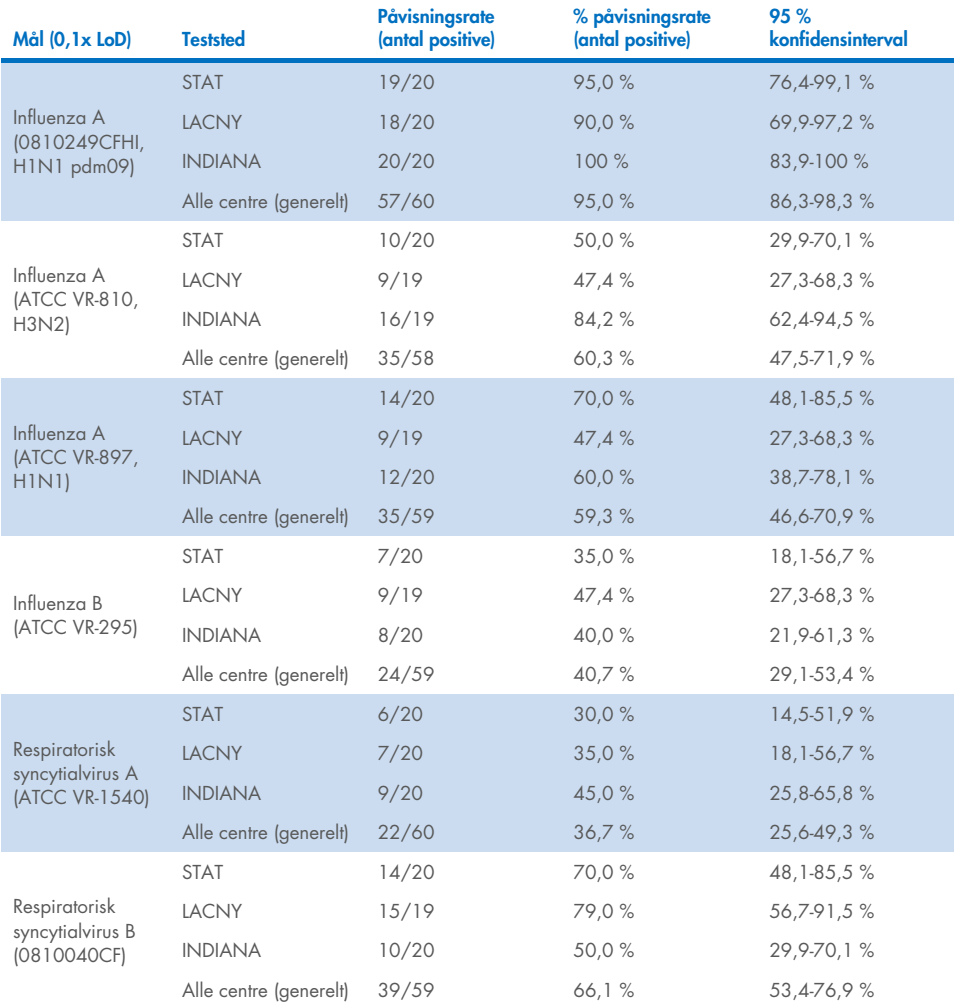

### [Tabel 11](#page-73-0) opsummerer resultaterne for 1x LoD-koncentration.

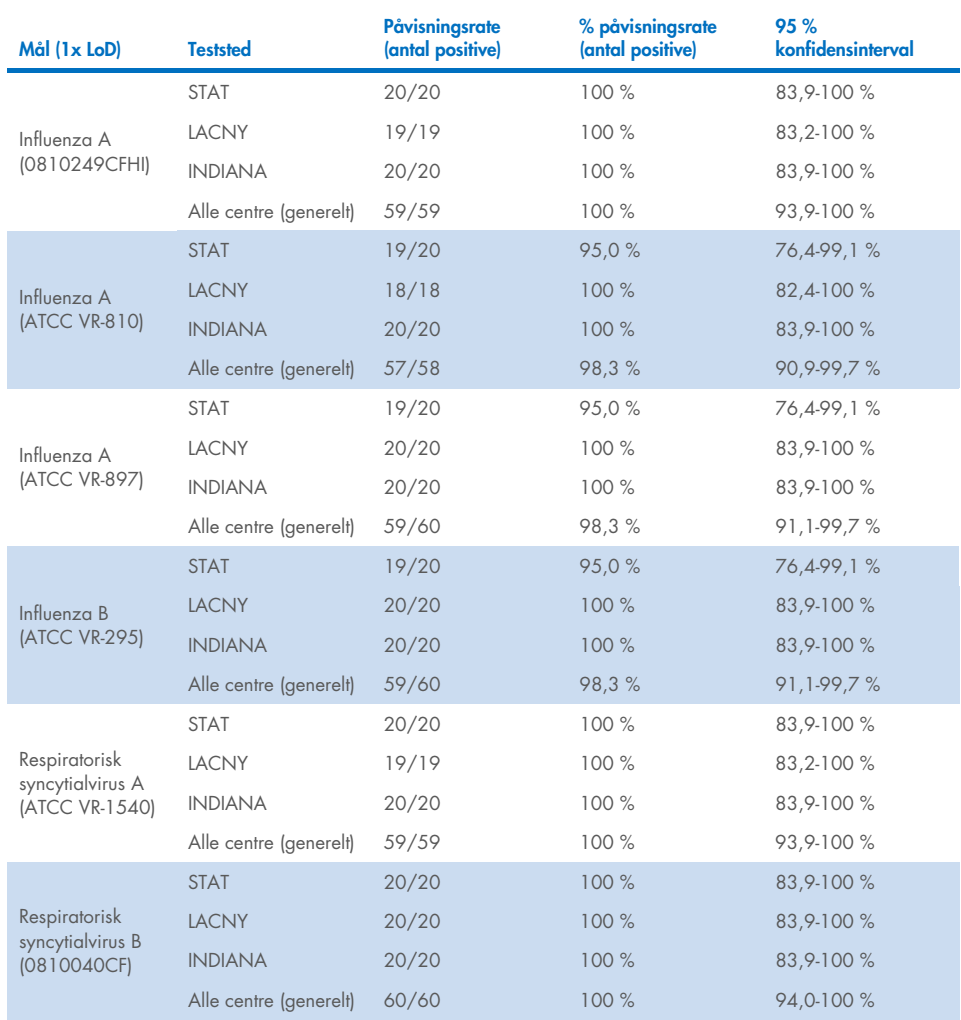

<span id="page-73-0"></span>Tabel 11. Detektionshastighed pr. mål ved 1x LoD-koncentration for hvert sted for reproducerbarhedsundersøgelse og 2-sidet 95 % konfidensinterval efter mål

[Tabel 12](#page-74-0) opsummerer resultaterne for 3x LoD-koncentration.

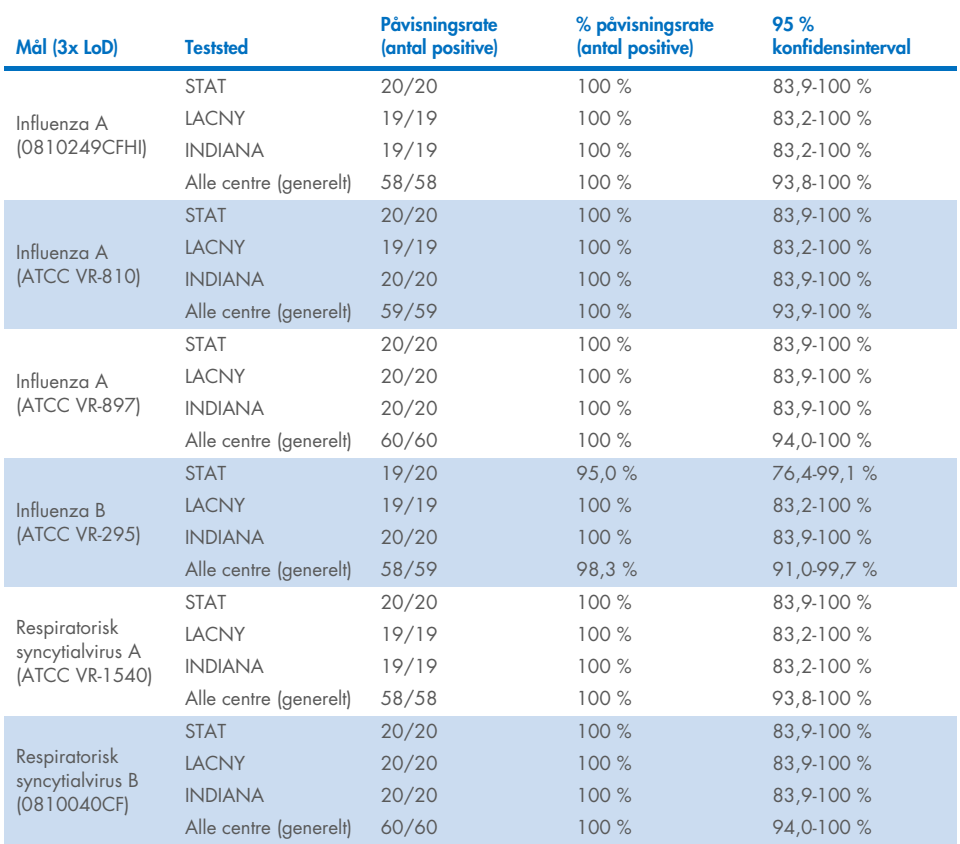

<span id="page-74-0"></span>Tabel 12. Detektionshastighed pr. mål ved 3x LoD-koncentration for hvert sted for reproducerbarhedsundersøgelse og 2-sidet 95 % konfidensinterval efter mål

Der blev testet tørre podepindsprøver i replikater med forskellige lots QIAstat-Dx Respiratory Panel Cartridges, og der blev udført test på forskellige QIAstat-Dx Analyzers 1.0 af forskellige operatører, i forskellige centre og på forskellige dage.

En repræsentativ prøveblanding indeholdende Influenza B og SARS-CoV-2 blev fremstillet for at teste ydeevnereproducerbarheden i tørre podepindsprøver.

### Tabel 13. Liste over respiratoriske patogener, der blev testet for ydeevnereproducerbarhed i tørre podepindsprøver

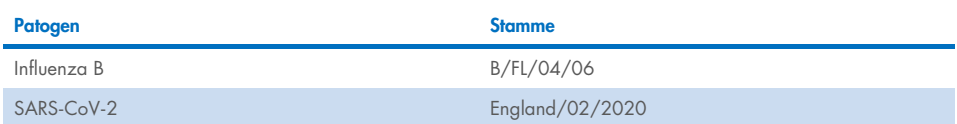

#### Tabel 14. Oversigt over positiv overensstemmelse/negativ overensstemmelse for testning for reproducerbarhed i tørre podepindsprøver

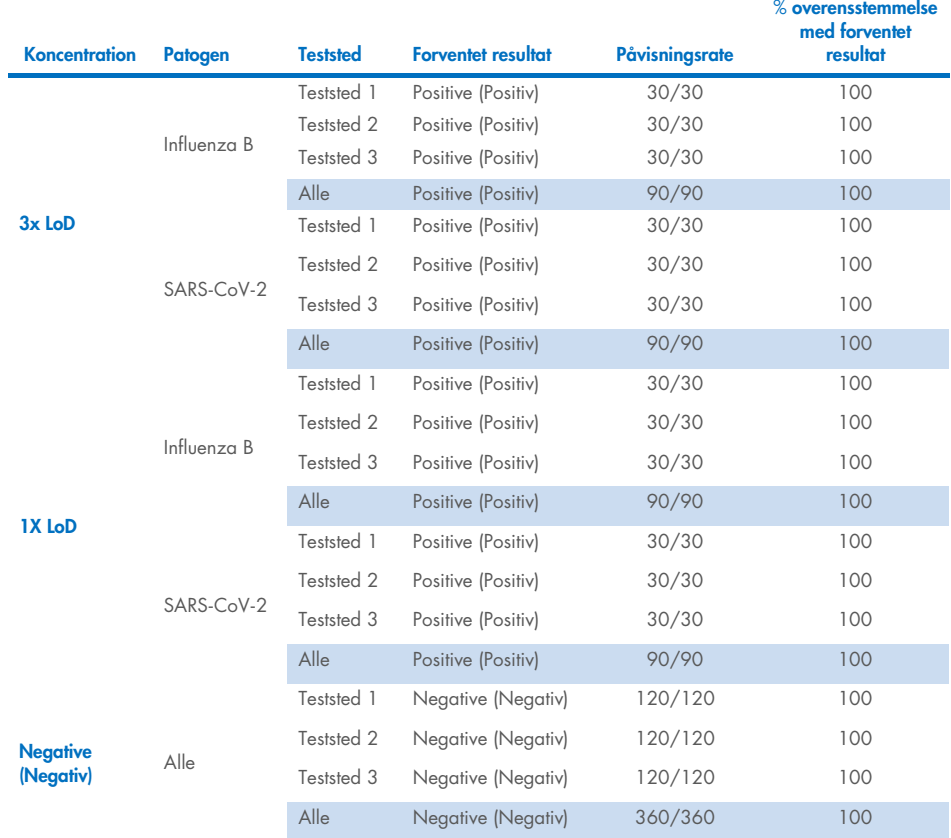

Alle testede prøver genererede det forventede resultat (95-100 % overensstemmelse), der viste reproducerbar ydeevne for QIAstat-Dx SARS-CoV-2/Flu A/B/RSV Panel.

Reproducerbarhedstestningen viste, at QIAstat-Dx SARS-CoV-2/Flu A/B/RSV Panel, der kørte på QIAstat-Dx Analyzer 1.0, gav høje testresultater for reproducerbarhed, når de samme prøver blev testet i mange kørsler i mange dage, i mange centre og med forskellige operatører, der anvendte forskellige QIAstat-Dx Analyzers 1.0 og mange lots QIAstat-Dx Cartridges.

# Appendikser

### Appendiks A: Installation af analysedefinitionsfil

Analysedefinitionsfilen for QIAstat-Dx SARS-CoV-2/Flu A/B/RSV Panel skal installeres på QIAstat-Dx Analyzer 1.0 eller QIAstat-Dx Analyzer 2.0 før testning med QIAstat-Dx SARS-CoV-2/Flu A/B/RSV Panel Cartridges.

Bemærk: Når der frigives en ny version af QIAstat-Dx SARS-CoV-2/Flu A/B/RSV Panelanalysen, skal den nye QIAstat-Dx SARS-CoV-2/Flu A/B/RSV Panel-analysedefinitionsfil installeres, inden der udføres tests.

Bemærk: Analysedefinitionsfiler er tilgængelige på [www.qiagen.com](http://www.qiagen.com/). Analysedefinitionsfilen (.asy-filtype) skal gemmes på et USB-drev før installation på QIAstat-Dx Analyzer 1.0 eller QIAstat-Dx Analyzer 2.0. Dette USB-drev skal formateres med et FAT32-filsystem.

Fortsæt med følgende trin for at importere nye analyser fra USB-enheden til QIAstat-Dx Analyzer 1.0 eller QIAstat-Dx Analyzer 2.0:

- 1. Indsæt USB-stikket med analysedefinitionsfilen i et af USB-portene på QIAstat-Dx Analyzer 1.0.
- 2. Tryk på knappen Options (Valgmuligheder), og vælg derefter Assay Management (Analysestyring). Skærmbilledet Assay Management (Analysestyring) vises på skærmens indholdsområde [\(figur 37\)](#page-78-0).

| 표<br>administrator         |               |                                          | Assay MGMT    |               |                    | $\circ$<br>$\times$<br>08:30 2021-11-02 |
|----------------------------|---------------|------------------------------------------|---------------|---------------|--------------------|-----------------------------------------|
| $\frac{1}{2}$<br>Available | Not installed |                                          | Not installed |               | Not installed      | ⊳<br><b>Run Test</b>                    |
| <b>AVAILABLE ASSAYS</b>    |               | R4PP                                     |               |               |                    |                                         |
| R4PP                       | ⋗             | Assay Active<br>$\pmb{\times}$           |               |               |                    | 油                                       |
|                            |               | Assay ID<br>04053228042136               |               |               |                    | View<br>Results                         |
|                            |               | Assay Description<br>QIAstat-Dx® SARS-Co |               |               |                    | O                                       |
|                            |               | Assay Version<br>1.0                     |               |               |                    | Options                                 |
|                            |               | LIS assay name                           |               | $\rightarrow$ |                    |                                         |
| G<br>Import                |               | American Markets                         |               | 冒             | Save<br>$(\times)$ | Log Out<br>Cancel                       |

<span id="page-78-0"></span>Figur 37. Skærmbilledet Assay Management (Analysestyring).

- 3. Tryk på ikonet Import (Importér) nederst til venstre på skærmbilledet.
- 4. Vælg den fil, der svarer til analysen, der skal importeres fra USB-drevet.
- 5. Der vises en dialogboks for at bekræfte filoverførslen.
- 6. Der kan vises en dialogboks for at tilsidesætte den aktuelle version med en ny. Tryk på Yes (Ja) for at tilsidesætte den gamle version.
- 7. Analysen bliver aktiv ved at vælge Assay Active (Analyse aktiv) [\(figur 38\)](#page-78-1).

<span id="page-78-1"></span>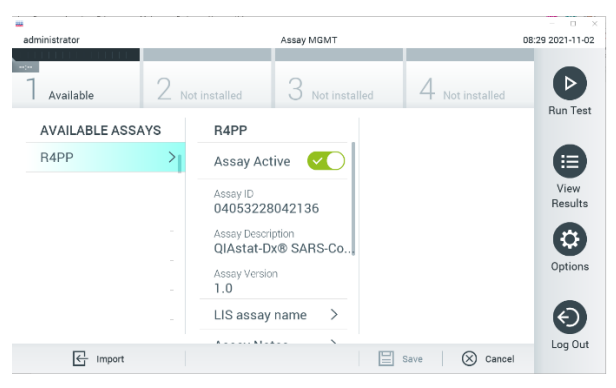

Figur 38. Aktivering af analysen.

8. Tryk på knappen Options (Valgmuligheder) og derefter på knappen Assay Management (Analysestyring) for at tildele den aktive analyse til brugeren. Vælg den bruger, der skal have tilladelse til at køre analysen. Vælg derefter Assign Assays (Tildel analyser) under "User Options" (Brugerindstillinger). Aktivér analysen, og tryk på knappen Save (Gem) ([Figur 39](#page-79-0)).

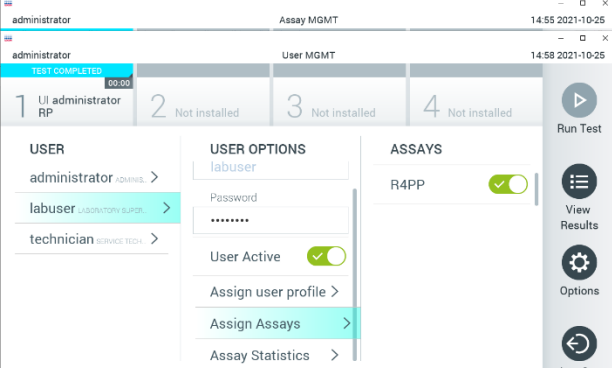

<span id="page-79-0"></span>Figur 39. Tildeling af den aktive analyse.

### Appendiks B: Ordliste

Amplifikationskurve: Grafisk repræsentation af multiplex real-time RT-PCR-amplifikationsdata.

Analysemodul (AM): Hovedhardwaremodulet på QIAstat-Dx Analyzer 1.0 eller QIAstat-Dx Analyzer 2.0, der har ansvar for at udføre test på QIAstat-Dx SARS-CoV-2/Flu A/B/RSV Panel Cartridges. Det styres af driftsmodulet. Der kan sluttes flere analysemoduler til et driftsmodul.

QIAstat-Dx Analyzer 1.0: QIAstat-Dx Analyzer 1.0 består af et driftsmodul og et analysemodul. Driftsmodulet indeholder elementer, der sørger for forbindelse til analysemodulet og aktiverer brugerinteraktion med QIAstat-Dx Analyzer 1.0. Analysemodulet indeholder hardwaren og firmwaren til prøvetestning og analyse.

QIAstat-Dx Analyzer 2.0: QIAstat-Dx Analyzer 2.0 består af et driftsmodul PRO og et analysemodul. Driftsmodul PRO indeholder elementer, der sørger for forbindelse til analysemodulet og aktiverer brugerinteraktion med QIAstat-Dx Analyzer 2.0. Analysemodulet indeholder hardwaren og firmwaren til prøvetestning og analyse.

QIAstat-Dx SARS-CoV-2/Flu A/B/RSV Panel Cartridge: En selvstændig plasticanordning til engangsbrug med alle indsatte reagenser, der kræves til komplet udførelse af fuldautomatiserede molekylæranalyser til påvisning af respiratoriske patogener.

IFU: Instructions For Use (Brugsanvisning).

Hovedport: Indgang til flydende transportmedieprøve på QIAstat-Dx SARS-CoV-2/Flu A/B/RSV Panel Cartridge.

Nukleinsyrer: Biopolymerer eller små biomolekyler bestående af nukleotider, som er monomerer, der er sammensat af tre komponenter: et 5-kulstofsukker, en fosfatgruppe og en nitrogenholdig base.

Driftsmodul (OM): Den dedikerede QIAstat-Dx Analyzer 1.0-hardware, der udgør brugergrænsefladen for et til fire analysemoduler (Analytical Module, AM).

Driftsmodul PRO (OM PRO): Den dedikerede QIAstat-Dx Analyzer 2.0-hardware, der udgør brugergrænsefladen for et til fire analysemoduler (Analytical Module, AM).

PCR: Polymerase Chain Reaction (Polymerasekædereaktion)

RT: Revers transskription

Port til podepind: Indgang til tørre podepinde på QIAstat-Dx SARS-CoV-2/Flu A/B/RSV Panel Cartridge.

Bruger: En person, der betjener QIAstat-Dx Analyzer 1.0/QIAstat-Dx SARS-CoV-2/Flu A/B/RSV Panel Cartridge på den tilsigtede måde.

### Appendiks C: Garantiansvarsfraskrivelser

UNDTAGEN SOM DET ER ANGIVET I QIAGENs HANDELSBETINGELSER FOR QIAstat-Dx SARS-CoV-2/Flu A/B/RSV Panel Cartridge, PÅTAGER QIAGEN SIG INTET SOM HELST ANSVAR OG FRASKRIVER SIG ENHVER UDTRYKKELIG ELLER UNDERFORSTÅET GARANTI MED HENSYN TIL BRUGEN AF QIAstat-Dx SARS-CoV-2/Flu A/B/RSV Panel Cartridge, HERUNDER ANSVAR FOR GARANTIER, DER VEDRØRER SALGBARHED, EGNETHED TIL ET BESTEMT FORMÅL ELLER KRÆNKELSE AF ET PATENT, ET COPYRIGHT ELLER ANDEN INTELLEKTUEL EJENDOMSRET NOGET STED I VERDEN.

## **Litteraturhenvisninger**

- 1. Centers for Disease Control and Prevention (CDC). National Center for Immunization and Respiratory Diseases (NCIRD). Division of Viral Diseases (DVD) web site.
- 2. World Health Organization. WHO Fact Sheet No. 221, November 2016. Influenza (seasonal). [https://www.who.int/news-room/fact-sheets/detail/influenza-\(seasonal\)](https://www.who.int/news-room/fact-sheets/detail/influenza-(seasonal))
- 3. Accessed November 2016.
- 4. Flu.gov website. About Flu. <http://www.cdc.gov/flu/about/index.html>
- 5. Centers for Disease Control and Prevention (CDC). Diseases & Conditions: Respiratory Syncytial Virus Infection (RSV). <http://www.cdc.gov/rsv/>
- 6. Clinical and Laboratory Standards Institute (CLSI) *Protection of Laboratory Workers from Occupationally Acquired Infections; Approved Guideline* (M29).
- 7. BLAST: Basic Local Alignment Search Tool. <https://blast.ncbi.nlm.nih.gov/Blast.cgi>
- 8. Schreckenberger, P.C. and McAdam, A.J. (2015) Point-counterpoint: large multiplex PCR panels should be first-line tests for detection of respiratory and intestinal pathogens. J Clin Microbiol 53(10), 3110–3115.

Centers for Disease Control and Prevention (CDC). Diseases & Conditions: Coronavirus (COVID-19). [www.cdc.gov/coronavirus/2019-ncov/index.html](http://www.cdc.gov/coronavirus/2019-ncov/index.html)

## Symboler

Følgende tabel beskriver de symboler, der kan forekomme på etiketterne eller i dette dokument.

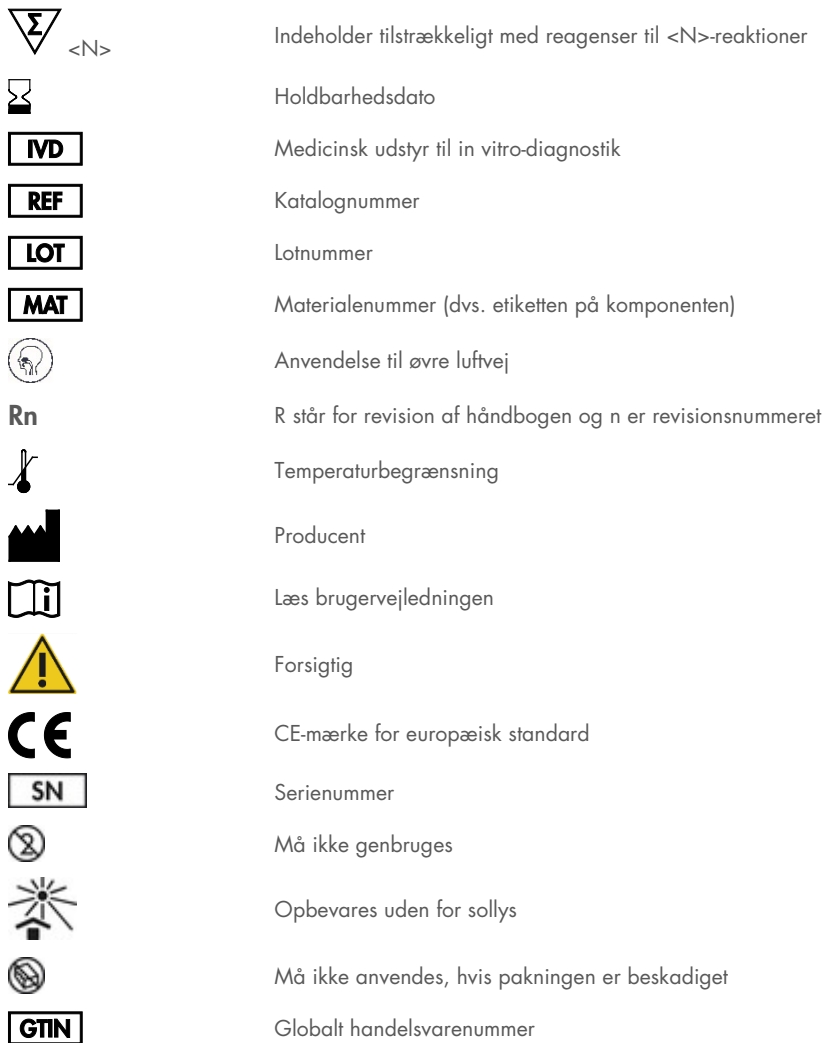

## Bestillingsinformation

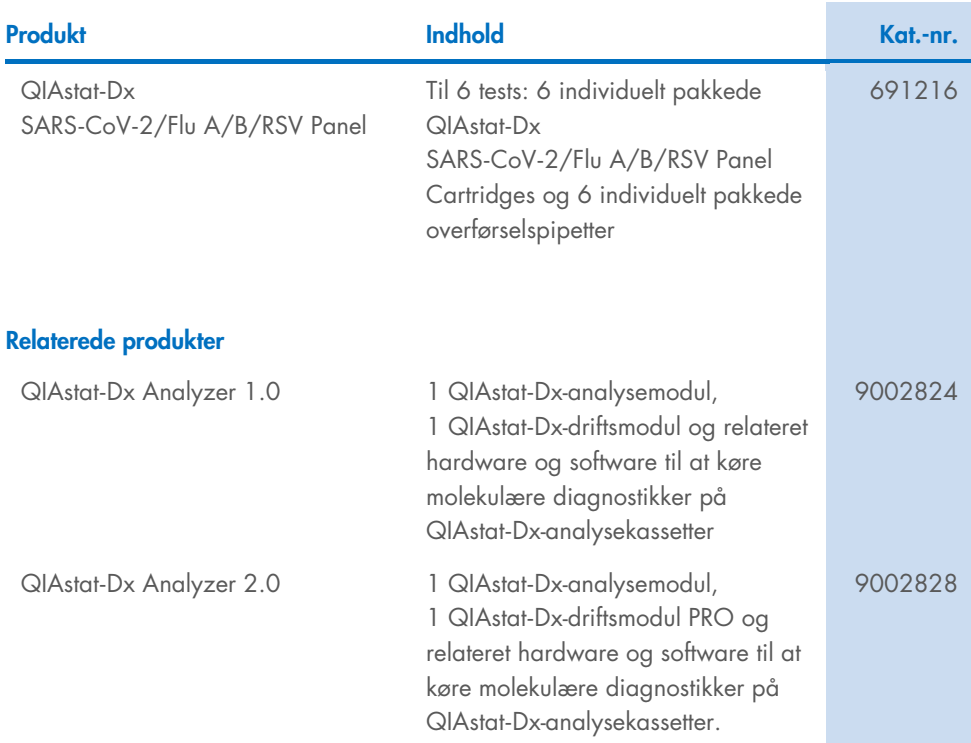

Opdaterede licensoplysninger og produktspecifikke ansvarsfraskrivelser kan ses i håndbogen eller brugsvejledningen til det aktuelle QIAGEN-kit. Håndbøger og brugervejledninger til QIAGEN-kits kan fås via [www.qiagen.com](http://www.qiagen.com/) eller rekvireres hos QIAGEN Teknisk Service eller den lokale distributør.

## Revisionshistorik for dokumentet

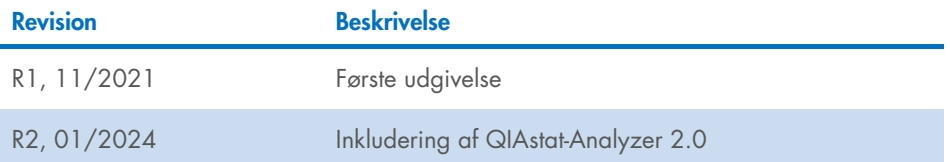

#### Begrænset licensaftale for QIAstat-Dx SARS-CoV-2/Flu A/B/RSV Panel

Brug af dette produkt betyder, at enhver køber eller bruger af produktet accepterer følgende vilkår:

- l. Produktet må kun anvendes i overensstemmelse med protokoller leveret med produktet og denne håndbog og kun med de komponenter, der er i kittet. QIAGEN<br>giver ingen licens, under nogen intellektuel ejendomsret, til at bru undtagen som beskrevet i de protokoller, der følger med produktet, denne håndbog og andre protokoller, der er tilgængelige på [www.qiagen.com.](http://www.qiagen.com/) Nogle af disse andre protokoller er stillet til rådighed af QIAGEN-brugere for QIAGEN-brugere. Disse protokoller er ikke grundigt testet eller optimeret af QIAGEN. QIAGEN hverken garanterer for dem eller for, at de ikke overtræder tredjeparts rettigheder.
- 2. Ud over de udtrykkeligt givne licenser giver QIAGEN ingen garanti for, at dette kit og/eller brugen af det ikke overtræder tredjeparts rettigheder.
- 3. Dette kit og dets komponenter er under licens til engangsbrug og må ikke genbruges, gendannes eller videresælges.
- 4. QIAGEN afviser specifikt alle andre licenser, udtrykte eller underforståede, end dem, der udtrykkeligt er angivet.
- 5. Køberen og brugeren af kittet indvilliger i ikke at tage, eller lade andre tage, skridt, der kunne føre til, eller fremme, handlinger der forbydes ovenfor. QIAGEN kan håndhæve forbuddene i denne begrænsede licensaftale ved enhver domstol og vil inddrive alle undersøgelses- og retsomkostninger, herunder advokatsalærer, i ethvert søgsmål for at håndhæve denne begrænsede licensaftale samt alle deres intellektuelle ejendomsrettigheder i forbindelse med kittet og/eller komponenterne deri.

Opdaterede licensbetingelser kan findes p[å www.qiagen.com.](http://www.qiagen.com/)

Varemærker: QIAGEN®, Sample to Insight®, QIAstat-Dx, DiagCORE® (QIAGEN Group); ACGIH® (American Conference of Government Industrial Hygienists, Inc.); ATCC® (American Type Culture Collection); BD™ (Becton Dickinson and Company); FilmArray® (BioFire Diagnostics, LLC); Copan®, FLOQSwabs®, UTM® (Copan Italia S.P.A.); Clinical and Laboratory Standards Institute® (Clinical Laboratory and Standards Institute, Inc.);HealthLink® (HealthLink Inc.); FluMist® (MedImmune, LLC., en del af AstraZeneca-koncernen) OSHA® (Occupational Safety and Health Administration, UniTranz-RT® (Puritan Medical Products Company); U.S. Dept. of Labor); MicroTest™, M4®, M4RT®, M5®, M6™ (Thermo Fisher Scientific eller dets datterselskaber); ZeptoMetrix® (ZeptoMetrix Corporation). Registrerede navne, varemærker osv. anvendt i dette dokument, selv når de ikke specifikt er markeret som sådan, skal ikke betragtes som værende juridisk ubeskyttede.

HB-2967-003 R1 01/2024 © 2024 QIAGEN, alle rettigheder forbeholdes.

Bestilling: [www.qiagen.com/shop](http://www.qiagen.com/shop) | Teknisk support: [support.qiagen.com](http://support.qiagen.com/) | Websted: [www.qiagen.com](http://www.qiagen.com/)